#### **University** ☺**f P**☺**rtland Sch**☺☺**l** ☺**f Engineering**

#### **EE 271 – Electrical Circuits Laboratory – 1 credit hour Fall 2011**

#### **Course Outline**

**Purpose:** The goal of this laboratory is to teach the students how to construct and test simple electrical circuits, measure various physical quantities, such as voltage, current, and resistance, using different types of test instruments, and verify the relationships as well as observe and record the differences between theory and practice.

**Learning**

**Objectives:** At the successful completion of this course, the student is expected to gain the following skills:

- Become familiar with the basic circuit components and know how to connect them to make a real electrical circuit;
- Become familiar with basic electrical measurement instruments and know how to use them to make different types of measurements;
- Be able to verify the laws and principles of electrical circuits, understand the relationships and differences between theory and practice;
- Be able to gain practical experience related to electrical circuits, stimulate more interest and motivation for further studies of electrical circuits; and
- Be able to carefully and thoroughly document and analyze experimental work.

**Co-requisite:** EE 261—Electrical Circuits

**Instructor:** EE 271-Section A—W 14:40-17:40 Dr. Aziz S. Inan Phone#: 503-943-7429; Fax#: 503-943-7316 E-mail: ainan@up.edu Office: Shiley Hall 215

#### **Lab Location:** Shiley Hall 309

**Textbook** A lab manual will be provided. **Notebook:** Every student is required to have a lab notebook to be used for reporting their lab work. The lab notebook brand should be *Roaring Spring*  Compositions, which is a QUAD. RULED, 5 lines to 1", 9¾ in. X 7½ in., sewnbinding, 100-page notebook. It is available at UP Bookstore.

Lab Experiments: Each experiment is designed for one lab period (i.e.,  $\sim$ 3 hours) unless stated otherwise.

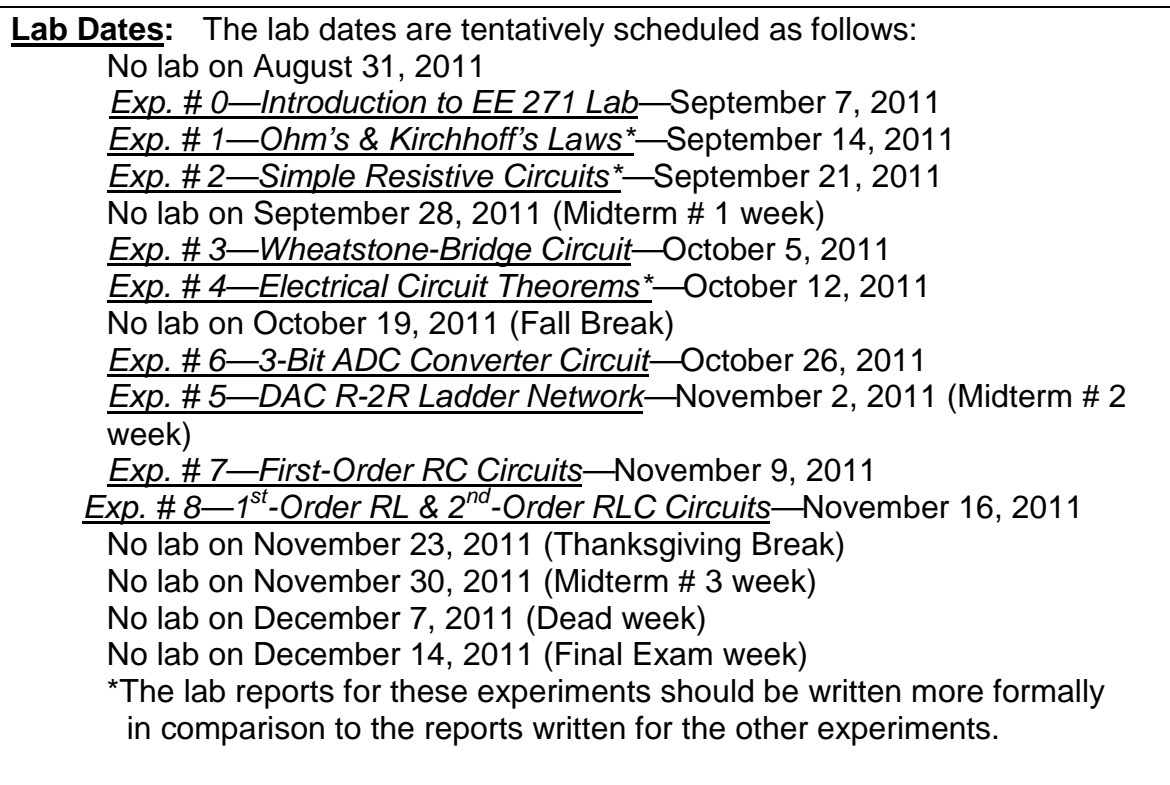

#### **Assessment/**

**Grades:** The total score and grade for the course will be computed based on the following percentages:

- 40% for lab quizzes
- 40% for the lab notebook (based on performance on the pre-lab assignments, accuracy and presentation of the measurements, error analyses, discussions and conclusions; completeness, organization, and neatness of the lab notebook applies to both the pre-lab and the lab assessments)
- 20% for lab performance

The final letter grade for the course is assigned based on the following total score/grade brackets over a scale of 100 possible points:

- $90-100$ -A (Excellent Performance)
- 80−89 B<sup>−</sup> -B<sup>+</sup> (Good Performance)
- 70−79 C<sup>−</sup> -C<sup>+</sup> (Average Performance)
- 60−69 -D<sup>+</sup> (Poor Performance)
- <60 F (Inadequate Performance)

Typically, the class average of the course grade is a B<sup>−</sup>.

### **Pre-lab**

- **Assignments:** Pre-lab assignments will be assigned for each experiment. These pre-lab assignments are mandatory, that is, every student is expected to complete these assignments before coming to the lab.
- **Lab Quizzes:** There will be a 15-minute lab quiz at the beginning of some of the lab periods. The lab quizzes will mostly be on the prelab assignments of that week's experiment.

### **UP's Code of Academic**

**Integrity:** Academic integrity is openness and honesty in all scholarly endeavors. The University of Portland is a scholarly community dedicated to the discovery, investigation, and dissemination of truth, and to the development of the whole person. Membership in this community is a privilege, requiring each person to practice academic integrity at its highest level, while expecting and promoting the same in others. Breaches of academic integrity will not be tolerated and will be addressed by the community with all due gravity (taken from the University of Portland's Code of Academic Integrity).

The complete code may be found in the 2011-2012 University of Portland Student Handbook and as well the Guidelines for Implementation. It is each student's responsibility to inform themselves of the code and guidelines.

#### **Accommodation**

**for Disability:** If you have a disability and require an accommodation to fully participate in this class, contact the Office for Students with Disability (OSWD), located in the University Health Center (503-943-7134), as soon as possible.

# *University* ☺*f P*☺*rtland Sch*☺☺*l* ☺*f Engineering*

### **EE 271**−**Electrical Circuits Laboratory Fall 2011**

## **Laboratory Manual**

(Copyright by University of Portland)

### **EE 271—Electrical Circuits Laboratory Fall 2011**

### **Table of Contents**

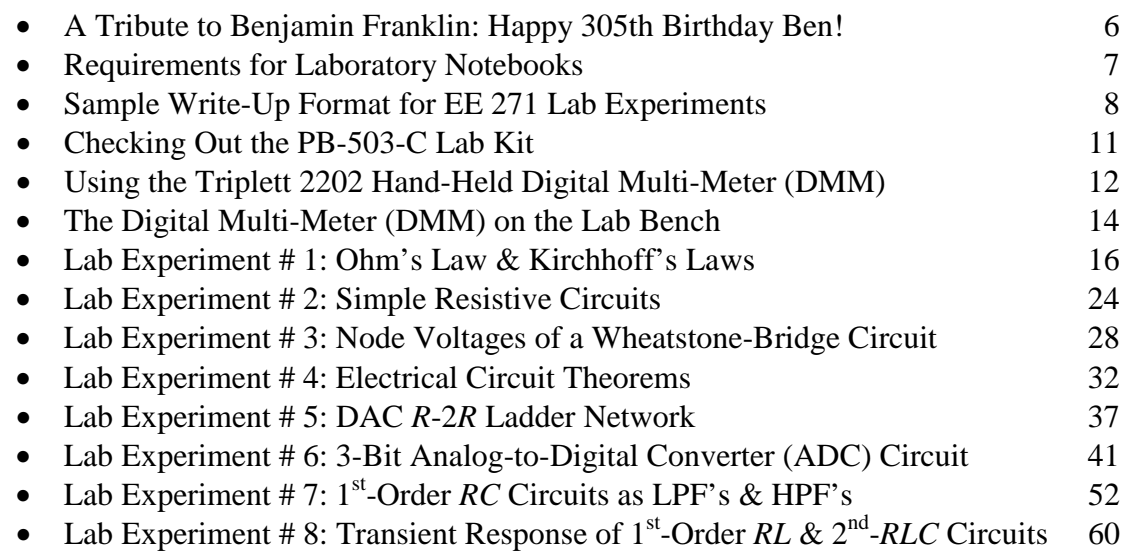

### **A Tribute to Benjamin Franklin: Happy 305th Birthday Ben!**

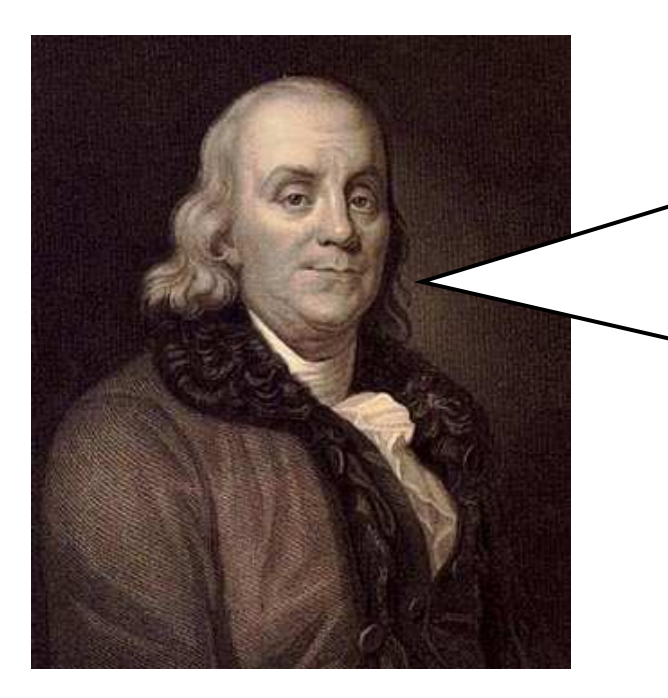

Thanks for remembering me on my 305th birthday. I wish you the best of luck in your electrical studies. I hope someday, your scientific contributions and inventions will surpass mine and I will salute you for that from the bottom of my heart. Again, best of luck in your electrical circuits lab and please, remember me every time a lightning flashes in the sky!

### **Benjamin Franklin—Born: Boston, Massachusetts, January 17, 1706 Died: Philadelphia, Pennsylvania, April 17, 1790**

### **Some quotations from Benjamin Franklin\***

\*Taken from *The Wit & Wisdom of Benjamin Franklin: A Treasury of More Than 900 Quotations and Anecdotes*, written by James C. Humes, HarperCollins Publishers, ISBN 0-06-092697-X, 1995.

- A pair of ears will drain a hundred tongues.
- Constant dropping wears away stones.
- Half the truth is often a great lie.
- Happiness in this world depends on internals, not externals.
- I have no objection to a repetition of my life from its beginning, only asking the advantages authors have in a second edition—to correct its faults.
- Necessity never made a good bargain.
- The cat in gloves catches no mice.
- The rapid progress in true science now makes, occasions my regretting that I was born so soon.
- There never was a good war or bad peace.

### **Requirements for Laboratory Notebooks**

Unlike most countries, the United States awards patents to the inventor who has "made" the invention first, as opposed to the inventor who files a patent application first. Therefore, in addition to keeping good records of what you have done for your own use, and the use of your company, it is necessary to keep records of your work in a way that would be effective to in defending against legal challenges to patent applications or in disputes over the ownership of intellectual property.

One of the goals of this course is to learn how to keep good records of laboratory work. You will find that accurate, readable records are extremely valuable in your work, and in some situations can make the difference between you or your company successfully defending a challenge to a patent or losing the patent.

The following is a list of requirements for the lab notebook:

1. Entries should be written in a bound lab notebook which gives some indication of tampering if pages are inserted or deleted, and keeps pages from being lost or from being re-ordered.

2. Write all data and notes directly into the lab notebook. Do not use scrap paper and later copy the data into your notebook. This saves time and eliminates the possibility of making a mistake while copying.

3. Use black permanent ink for all entries.

4. Do not erase or remove incorrect entries. Simply cross them out so that the incorrect entry is still readable.

5. Write the date with your initials at the top of each page.

6. Cross out any blank space that is more than about three lines.

7. Do not use the back of the pages.

8. Record the names of anyone who helps you perform the experiment.

9. If a separate sheet, such as a computer printout, needs to be inserted into the notebook, staple it to a blank page and make a note in the lab notebook describing the attachment.

10. Entries in the notebook should be clear and complete enough to allow others to repeat the work. Record what was done, when it was done, and who did it.

11. Entries should be signed and dated by a witness.

12. If additional information is added after the original date, that information should be signed and dated separately.

For more information, see *Successful Patents and Patenting for Engineers and Scientists*, Edited by Michael A. Lechter, IEEE Press, ISBN: 0-7803-1086-1, 1995, pp. 156-182.

### **Sample Write-Up Format for EE 271 Lab Experiments**

The following is a sample write-up format for the EE 271 lab experiments. Please follow this format for all your write-ups in your lab notebooks this semester. Note that the writeup is provided in italics form.

#### **SAMPLE LAB REPORT WRITE-UP**

PROVIDE THE DATE!→ *January 17, 2011* PROVIDE YOUR INITIALS!→*BF*

### **PROVIDE THE TITLE!**→ *Experiment # 1: Ohm's Law and Kirchhoff's Laws*

#### *I. Objective* ←**PROVIDE SUBTITLES!**

In this experiment, the student will learn how to read resistor color codes and how to *measure voltage, current, and resistance with the digital multimeter (DMM). The student will also build circuits and take measurements to verify Ohm's law, Kirchhoff's laws, and the conservation of energy.* 

*1(a)-Prelab Assignment:*←**PROVIDE SUBTITLES!** *The color code for a 10 k*<sup>Ω</sup> *resistor with 5% tolerance will be Brown-Black-Orange-Gold.* 

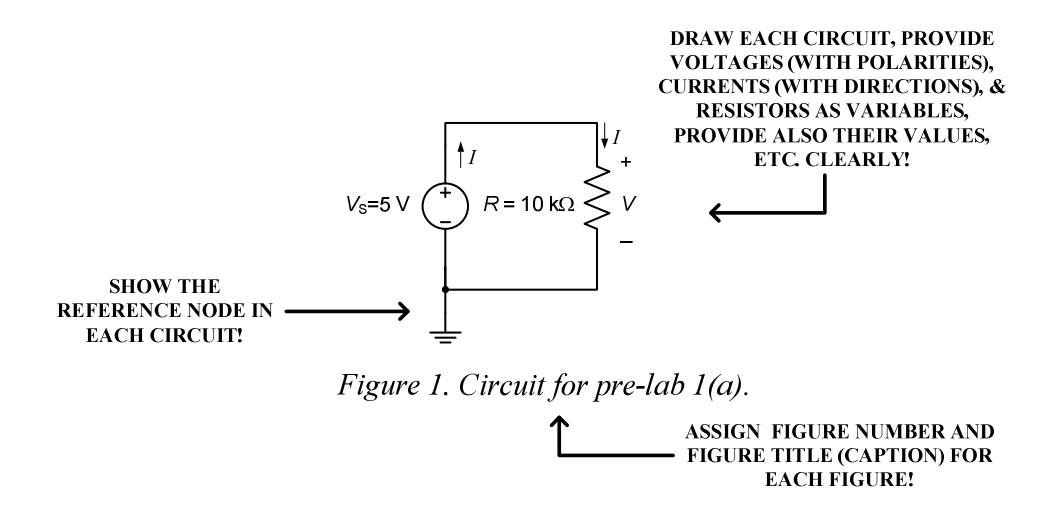

*Note that in Figure 1, the resistor voltage V=5 V based on KVL. In addition, note that the currents of the voltage source and the resistor are equal based on KCL. Using Ohm's law, we can find the current I as (next page)* 

$$
I = \frac{V}{R} = \frac{5V}{10 k\Omega} = 0.5 mA \leftarrow \text{PROVIDE APPROPRIATE UNITS!}
$$

*Next, the power absorbed by the resistor can be calculated*  $p_R = I^2 R = (0.5 \text{ mA})^2 (10 \text{ k}\Omega) = 2.5 \text{ mW}$ . Yes, it is safe to use resistors with 0.25 W power *ratings in this experiment since 2.5 mW<0.25 W. The power supplied by the voltage source can be obtained as*  $p_s = V_s I = (5V)(-0.5 mA) = -2.5 mW$ . Note that the minus *sign of the value of the source power indicates that this is supplied power. Since*  $p_s + p_k = -2.5 + 2.5 = 0$ , the conservation of energy principle is satisfied.

#### *1(a)-Lab Experiment:*←**PROVIDE SUBTITLES!**

*We will construct the circuit shown in Figure 2. First, we start by measuring the actual value of the 10 k*Ω *resistor. Always measure the resistor value without it being connected to anything else! Never measure the resistor value while it is connected to the bread board!!* 

*Measured value of the 10 kΩ resistor using the handheld DMM is*  $R_{measured} \approx 9.96 k\Omega$ *. The percentage error in the resistor value can be calculated as* 

 $\frac{3.58 \text{ kg}}{k\Omega} \times 100 \approx 0.40\%$ *k*Ω *k*Ω *R* % error in the resistor value  $=$   $\frac{|R_{theoretical} - R|}{R}$ *theoretical*  $\frac{theoretical - R_{measured}}{R_{theoretical}} \times 100 = \frac{10 \text{ K}\Omega - 9.96 \text{ K}\Omega}{10 \text{ k}\Omega} \times 100 \approx 0.40$  $=\frac{|R_{theoretical}-R_{measured}|}{\geq 100} \times 100 = \frac{10 k\Omega - 9.96 k\Omega}{\geq 1000} \times 100 =$ 

*Since 0.4%<5%, the percentage error is less than the specified tolerance of the resistor.* 

*Construct the circuit shown in Figure 2 using the 5-volt DC supply in your lab kit (the red terminal).* 

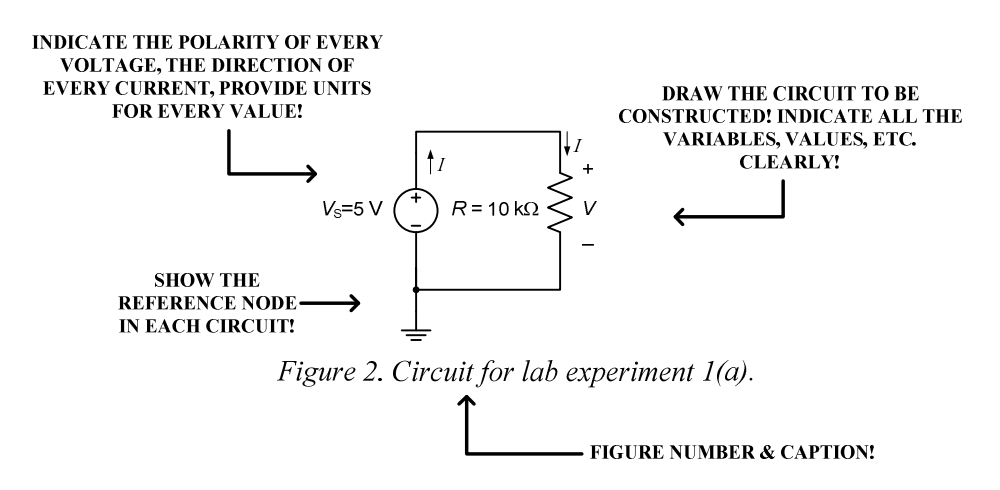

*Measured V and I values using the handheld DMM in DC mode are V*≈*5.00 V and I*≈*0.497 mA. The percentage error between the theoretical and measured values of the current I can be calculated as* 

% error in the current value = 
$$
\frac{|I_{theoretical} - I_{measured}|}{I_{theoretical}} \times 100 = \frac{0.5 \text{ mA} - 0.497 \text{ mA}}{0.5 \text{ mA}} \times 100 \approx 0.60\%
$$

*The difference between the theoretical and measured values of current could be due to the additional resistance introduced by the connecting wires which was ignored in the theoretical calculations.* 

*Using the measured values of V and R, the predicted value of I using Ohm's law can be calculated as* 

$$
I_{predicted} = \frac{V_{measured}}{R_{measured}} = \frac{5V}{9.96 k\Omega} \approx 0.502 mA \leftarrow \text{PROVIDE APPROPRIATE UNITS!}
$$

*Table 1. Theoretical and measured resistor, voltage and current values. (For circuit shown in Figure 2.)* 

| $R_{th} (k\Omega)$ $R_m (k\Omega)$ |      | $V_{th}$ (V) | $V_m(V)$ |     | $I_{th}(mA)$ $I_{pr}(mA)$ $I_m(mA)$ |       |
|------------------------------------|------|--------------|----------|-----|-------------------------------------|-------|
|                                    | 9.96 | 5.00         | 5.00     | 0.5 | 0.502                               | 0.497 |

*Next, we calculate the percentage error between the predicted and measured values of the current I as follows:* 

 $\frac{0.497 \text{ mT}}{mA} \times 100 \approx 1.00\%$ *mA mA I*  $I_{predicted} - I$ *% error in the current value predicted*  $\frac{1}{I_{predicted}}$  + 100 =  $\frac{0.502 \, mA - 0.497 \, mA}{0.502 \, mA}$   $\times 100$   $\approx 1.00$ − =

*The predicted and measured values for the current differ simply because the calculation of the predicted current doesn't take into account the resistances introduced by the connecting wires.* 

*Using the measured values, the powers absorbed by the resistor and supplied by the voltage source can be calculated as*  $p_R = I^2 R = (0.497 \text{ mA})^2 (9.96 \text{ k}\Omega) = 2.46 \text{ mW}$  and  $p_S = V_S I = (5V)(-0.497 \text{ mA}) = -2.49 \text{ mW}$  *respectively. Yes, conservation of energy is approximately satisfied since*  $p_s + p_k \equiv 0$ . The difference between the two power values *(which is ~0.03 mW) can be accounted as the power consumed by the wires and other parasitic resistances.* 

#### *IV. Conclusion*

*The objective of this experiment was to construct simple resistive electric circuits to verify Ohm's law and Kirchhoff's laws. These laws were clearly used throughout this experiment. In general, our measured values agreed with our theoretical values. The*  differences were due to the accuracy of the instruments (the handheld DMM) used, *parasitic resistances introduced by the conductor wires, etc. The maximum % error calculated was ~1.00%. The errors between the measured and calculated values based on theory were mainly due to the inaccuracies introduced into the measured values by the handheld DMM, parasitic resistances introduced by the conductor wires, the conductors of the board, and other imperfections associated with the elements used to construct the circuits. In general, this experiment went very well and the goals of the experiment were achieved.*

### **Checking Out the PB-503-C Lab Kit**

In order to become familiar with the lab kit, and to ensure that it is operating properly, please read pages 4 and 5 in the PB-503-C Instruction Manual, do the following tests, and record your measurements and results in your lab notebook:

- Record the Kit number that is on the outside of the lab kit.
- Measure the voltage between the terminal indicated as  $+5$  V (it's the red-colored terminal near the upper right hand corner) and the ground terminal (black-colored terminal near the upper right hand corner).
- Measure the minimum and maximum voltages available between the yellow-colored terminal near the upper right hand corner (labeled either  $+5$  to 15 V or  $+1.3$  to 15 V) and ground terminal while adjusting the  $+15$  V adjustment knob (small black-colored knob near the top).
- Measure the minimum and maximum voltages available between the blue-colored terminal near the upper right hand corner (labeled either  $-5$  to  $-15$  V or  $-1.3$  to  $-15$ V) and ground terminal while adjusting the −15 V adjustment knob (small blackcolored knob near the top).
- Test each LED by simply connecting its input to the +5 V terminal. Note that the other terminals of the LED's are connected to ground internally.
- Test the function generator by connecting the output (use the output on the right side, NOT the TTL output) to one of the speaker inputs, and connect the other speaker input to the ground terminal. Set the function generator switch on the left to KHz and the switch on the right to 1. Slide the FREQ control to 1.0 and slide the amplitude control to the top. Do you hear a tone? Switch the lower switch between square, triangle, and sine waveforms. Do you hear a difference? (You may want to display the different waveforms on the oscilloscope and measure the frequency.)
- Test the 10K potentiometer (labeled as 10K POT) by measuring the minimum and maximum resistance values between pins 1 and 2 while adjusting the knob. Also measure the minimum and maximum resistance between pins 2 and 3, and between pins 1 and 3.
- Test the 1K potentiometer (labeled as 1K POT) by measuring the minimum and maximum resistances available between pins 1 and 2 while adjusting the knob. Similarly, measure the minimum and maximum resistances between pins 2 and 3, and between pins 1 and 3.

Are you finished early? Try these **optional** experiments:

- Measure the maximum frequency that an LED can flash and still perceived to be as flashing by connecting the TTL output of the function generator to one of the LED's.
- Find the minimum and maximum frequencies that you can hear from the speaker by connecting the function generator output (use the output on the right side, NOT the TTL output) to one of the speaker inputs, connect the other speaker input to ground, and set the waveform to sine.

### **Using the Triplett 2202 Hand-Held Digital Multi-Meter (DMM)**

#### **General Setup**:

- Set the switch just below the display of the digital multi-meter (DMM) to DC to measure DC values, or AC to measure RMS values.
- The black-colored lead of the DMM should always be connected to the COM jack.
- Select the range of the DMM to be higher than but closest to the value of the physical quantity (voltage, current or resistance) you expect to measure. For example, if you expect to measure 5 V, the next higher closest range of the DMM to be selected would be 20 V in this case. If the display shows "1.", that means the measurement is out of range, so you need to select a higher range.
- The reading is in the same units as the selected range. For example, if you select the 200 mV range, then the reading is in mV. If you select the 20 V range, the reading is in Volts.

WARNING: When the dial is in the section marked as A, the meter behaves like a **short circuit**. Do **NOT** connect the leads across a power source and switch the dial into the section marked as A because it can damage the meter and/or the circuit!

To measure **voltage**:

- Connect the red-colored lead to the V $\Omega$ A jack.
- Connect the red- and black-colored leads **across** the element whose voltage is to be measured.

To measure **resistance**:

- Connect the red-colored lead to the V $\Omega$ A jack.
- **Remove** the element whose resistance is to be measured from the circuit and connect the red and black leads across it.

To measure **current below 0.2A**:

- Connect the red-colored lead to the V $\Omega$ A jack.
- Connect the red- and black-colored leads in **series** with the element whose current is to be measured.
- If the meter always reads 0.0 mA, the fuse may need to be replaced.

WARNING: When the dial is in the section marked as A, the meter behaves like a **short circuit**. Do **NOT** connect the leads across a power source and switch the dial into the section marked as A because it can damage the meter and/or the circuit!

To measure **current above 0.2A**:

- Connect the red lead to the 10A jack.
- Connect the red- and black-colored leads in **series** with the element whose current is to be measured.

WARNING: When the dial is in the section marked as A, the meter behaves like a **short circuit**. Do **NOT** connect the leads across a power source and switch the dial into the section marked as A because it can damage the meter and/or the circuit!

### **The Digital Multi-Meter (DMM) on the Lab Bench**

The digital multi-meter (DMM) can be used to measure A.C. volts, D.C. volts, A.C. current, D.C. current, and ohms.

#### **General Setup**:

- The black-colored lead of the DMM should always be connected to the black COM jack.
- Select the range of the DMM to be higher than but closest to the value of the physical quantity (voltage, current or resistance) you expect to measure. For example, if you expect to measure 5 V, select the next higher voltage range which would be 20 V in this case. If the display shows "1.", that means the measurement is out of range, so you need to select a higher range. (Some digital multi-meters also have an auto-ranging functioning capability.)
- The reading is in the same units as the selected range. For example, if you select the 200 mV range, then the reading is in mV. If you select the 20 V range, the reading is in Volts.
- When the DMM is set to measure DC, it measures **the average value** of the voltage or current. For example, when measuring the D.C. voltage of a periodic

signal, the DMM computes the following:  $V_{\text{DC}} = \frac{1}{T} \int v(t) dt$ *T v t dt T V* DC 0  $\frac{1}{\pi} \int v(t) dt$  where T is the period

of the signal. For example, for the voltage signal  $v(t) = A\cos(\omega t) + B$ , the average value is equal to  $V_{DC} = B$ .

• When the DMM is set to measure AC, it measures **the RMS value** of the voltage or current **after the D.C. value has been blocked**. For example, when measuring the A.C. voltage on a periodic signal, the DMM computes the following:

$$
v_{\text{rms}} = \sqrt{\frac{1}{T} \int_{0}^{T} [v(t) - V_{\text{DC}}]^2 dt}
$$
 where *T* is the period of the signal. For the

signal  $v(t) = A\cos(\omega t) + B$ , the RMS value computed by the DMM is given by  $\overline{\phantom{a}}$   $\sqrt{2}$  $v_{\text{rms}} = \frac{A}{\sqrt{2}}$ , for example.

To measure **voltage**:

- Connect the red-colored lead to the red  $V/\Omega$  jack.
- Connect the red- and black-colored leads **across** the element whose voltage is to be measured.

To measure **resistance**:

• Connect the red-colored lead to the red  $V/\Omega$  jack.

• **Remove** the element whose resistance is to be measured from the circuit and connect the red- and black-colored leads across it.

To measure **current below 2A**:

- Connect the red-colored lead to the white 2A jack.
- Connect the red- and black-colored leads in **series** with the element whose current is to be measured.

WARNING: When the DMM leads are connected to the jacks for current, the meter behaves like a **short circuit**. Do **NOT** connect the leads to the current jacks and then across a power source because it can damage the meter and/or the circuit!

To measure **current above 2A**:

- Connect the red-colored lead to the white 10A jack.
- Connect the red- and black-colored leads in **series** with the element whose current is to be measured.

WARNING: When the DMM leads are connected to the jacks for current, the meter behaves like a **short circuit**. Do **NOT** connect the leads to the current jacks and then across a power source because it can damage the meter and/or the circuit!

## *University* ☺*f P*☺*rtland Sch*☺☺*l* ☺*f Engineering*

## **EE 271**−**Electrical Circuits Laboratory Fall 2011**

## **Lab Experiment #1: Ohm's Law and Kirchhoff's Laws**

### **Ohm's Law and Kirchhoff's Laws**

#### **I. Objective**

In this experiment, the student will learn how to read resistor color codes and how to measure voltage, current, and resistance with the digital multimeter (DMM). The student will also build circuits and take measurements to verify Ohm's law, Kirchhoff's laws, and the conservation of energy.

#### **II. Background: Resistor Color Codes**

Standard resistors are labeled with a color code which indicates their resistance values. The value indicated by each color band is listed in Tables 1, 2, and 3, and the resistor's value can be computed by the following equation:

$$
R = [(1st \text{ Digit}) \times 10 + (2nd \text{ Digit})] \times (Multiplier)
$$

Consider a resistor that has the following color bands: brown, green, orange, and silver. We first recognize that the silver band must be the tolerance band since the 1st Digit cannot be silver (see Tables 1 and 2). So the brown band must be the 1st band, which indicates that the value of the 1st Digit equals 1 (see Table 2). The second band, then, is green, which indicates that the value of the 2nd Digit equals 5 (see Table 2). The multiplier band is orange which indicates a value of 1 k (see Table 3). So the value of this resistor is  $R = \lfloor (1) \times 10 + (5) \rfloor \times 1$ k = 15 kΩ. Furthermore, the silver tolerance band indicates that the actual value of the resistance might deviate by  $\pm 10\%$  (see Table 1).

A resistor with the bands red, violet, red, gold, would have a value of  $R = \lfloor (2) \times 10 + (7) \rfloor \times 100 = 2700 \Omega = 2.7 \text{ k}\Omega$  with a tolerance of  $\pm 5\%$ .

A resistor with the bands orange, orange, brown, gold, would have a value of  $R = \lfloor (3) \times 10 + (3) \rfloor \times 10 = 330 \Omega$  with a tolerance of  $\pm 5\%$ .

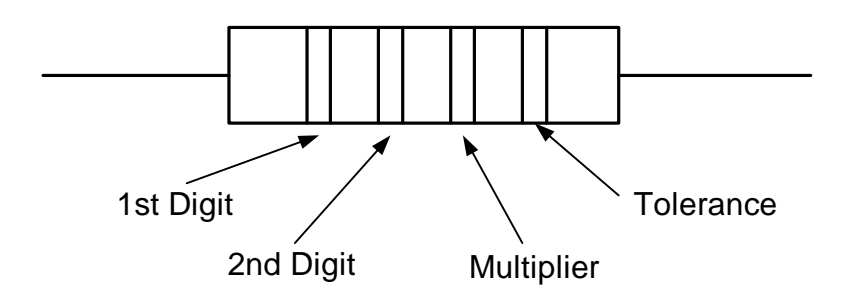

Figure 1. Resistor with 4 color bands.

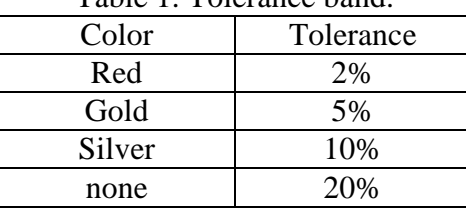

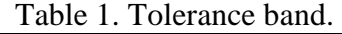

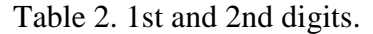

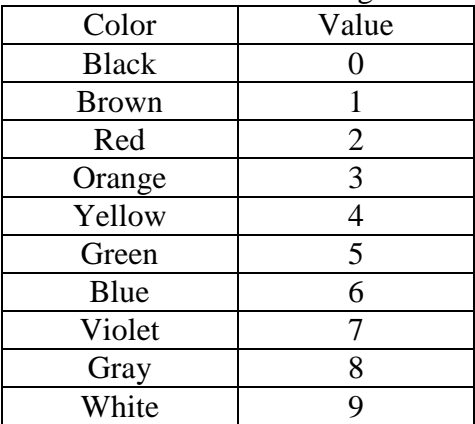

Table 3. Multiplier band.

| raone <i>s</i> . <i>Manapher</i> band. |                |
|----------------------------------------|----------------|
| Color                                  | Value          |
| Silver                                 | 0.01           |
| Gold                                   | 0.1            |
| <b>Black</b>                           | 1              |
| <b>Brown</b>                           | 10             |
| Red                                    | 100            |
| Orange                                 | 1 <sup>k</sup> |
| Yellow                                 | 10k            |
| Green                                  | 100k           |
| Blue                                   | 1 M            |
| Violet                                 | 10 M           |
| Gray                                   | 100 M          |

#### **III. Procedure**

#### **PART 1: Ohm's Law**

**1(a)-Pre-lab Assignment:** Determine the color code for a 10 kΩ resistor with 5% tolerance. For the circuit shown in Figure 2, calculate the theoretical value of the current *I* (that is,  $I_{\text{th}}$ ). Calculate the power absorbed by the resistor  $(P_R)$  and the power supplied by the voltage source  $(P<sub>S</sub>)$ . Show your work. Present all your results in table format using the appropriate tables provided. (You need to provide the following tables in your lab notebook to summarize your pre-lab calculation results.) The resistors we will use in the lab can safely handle 0.25 W. Is it safe to use a 0.25 W resistor for this circuit? State why. Is the conservation of energy satisfied in this circuit? State why.

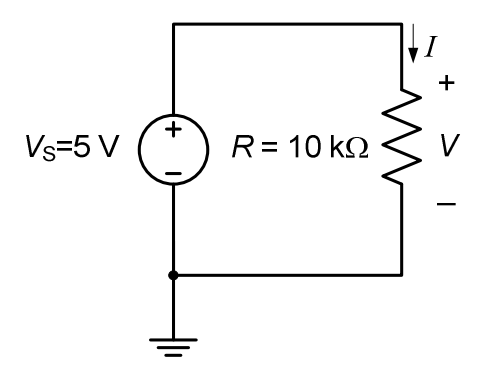

Figure 2. A simple resistive circuit.

Table 4. Color code for the 10 k $\Omega$  resistor (Figure 2 circuit).

| First | Second | Third | Fourth |
|-------|--------|-------|--------|
|       |        |       |        |

Table 5. Theoretical resistor, voltage and current values (Figure 2 circuit).

| $R_{\rm th}$ (k $\Omega$ ) | $V_{th} (V)$ | $I_{\text{th}}$ (mA) |
|----------------------------|--------------|----------------------|
| ıΩ                         |              |                      |

Table 6. Power values calculated (Figure 2 circuit).

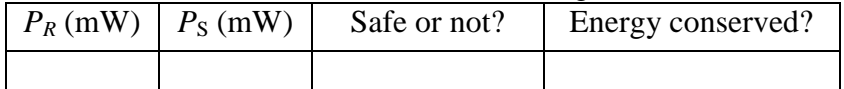

#### **1(a)-Lab Experiment:**

Provide the following table in your lab notebook including the measurements and calculated values related to the circuit shown in Figure 2.

Table 7. Theoretical and measured resistor, voltage and current values (Figure 2 circuit).

|  | $R_{\text{th}}\left(k\Omega\right)$   $R_{\text{m}}\left(k\Omega\right)$   $V_{\text{th}}\left(V\right)$   $V_{\text{m}}\left(V\right)$   $I_{\text{th}}\left(mA\right)$   $I_{\text{pr}}\left(mA\right)$   $I_{\text{m}}\left(mA\right)$ |  |  |
|--|----------------------------------------------------------------------------------------------------|--|--|
|  |                                                                                                    |  |  |

Get a 10 k $\Omega$  resistor and measure its actual value by connecting it to the DMM and setting the DMM to DC mode to read resistance. Compute the % error of the resistance value as follows:  $\frac{N_{\text{theoretical}}}{N_{\text{measured}}}$ theoretical % error =  $\frac{R_{\text{theoretical}} - R_{\text{measured}}}{R_{\text{measured}}} \times 100$ *R*  $=\frac{R_{\text{theoretical}}-R_{\text{measured}}}{R} \times 100 \text{ where } R_{\text{theoretical}} = 10 \quad k\Omega.$ Is the % error less than the tolerance specified by the tolerance color band?

Table 8. Percentage error in the actual value of the 10 k $\Omega$  resistor (Figure 2 circuit).

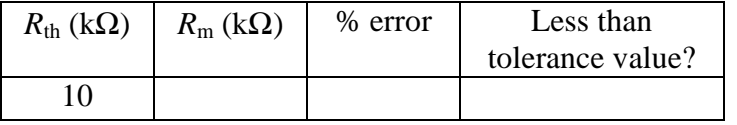

Construct the circuit shown in Figure 2 using the 5-volt supply in your lab kit (the red terminal). Set the DMM to DC mode and use it to measure the actual values of the voltage *V* and the current *I* (represented by  $V_m$  and  $I_m$ ). <u>Be very careful</u> to avoid setting your DMM to measure current while it is connected to the power supply or it will short out the power supply and burn up the fuse in the DMM!

Compare the measured value of *I* to the theoretical value from the pre-lab using percent error as follows:  $\frac{1}{2}$  error =  $\frac{1 \text{ theoretical}}{1 \text{ measured}}$ theoretical % error  $=\frac{I_{\text{theoretical}} - I_{\text{measured}}}{I_{\text{measured}}} \times 100$ *I*  $=\frac{I_{\text{theoretical}}-I_{\text{measured}}}{I_{\text{measured}}}\times100$ . If the theoretical and measured values for the current *I* differ, explain why.

Now calculate the value of the current *I* predicted by Ohm's law using the **measured** values of the voltage and resistance:  $I_{\text{predicted}} = \frac{v_{\text{ measured}}}{R}$ measured  $I_{\text{predicted}} = \frac{V}{R}$ *R*  $=\frac{v_{\text{measured}}}{R}$ . Compare the measured value of *I* to the predicted value as follows:  $\frac{9}{6}$  error =  $\frac{1 \text{ predicted}}{1 \text{ measured}}$ predicted % error  $=\frac{\text{reduced}}{100} \times 100$  $I_{\text{predicted}} - I$ *I* −  $=\frac{2 \text{ predicted}}{I}$   $\frac{2 \text{ measured}}{I} \times 100$ . If the predicted and measured values for the current *I* differ, explain why. Box all your results.

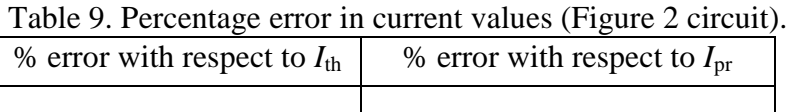

Using your **measured** values, calculate the power absorbed by the resistor and supplied by the voltage source. Is conservation of energy satisfied in this circuit? State why.

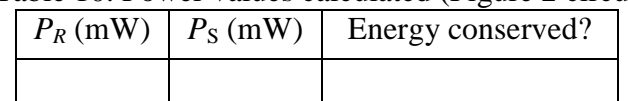

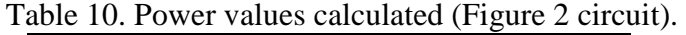

#### **PART 2: Kirchhoff's Voltage Law**

#### **2(a)-Pre-lab Assignment:**

Determine the color codes for 1.8 kΩ and 4.7 kΩ resistors with 5% tolerance. What condition must always be satisfied by voltages indicated in Figure 3 based on Kirchhoff's voltage law (KVL)? (Box this condition.)

| $R(k\Omega)$ | First | Second | Third | Fourth |
|--------------|-------|--------|-------|--------|
|              |       |        |       |        |
|              |       |        |       |        |

Table 11. Color codes for the 1.8 & 4.7 k $\Omega$  resistors (Figure 3 circuit).

#### **2(a)-Lab Experiment:**

Provide the following table in your lab notebook to tabulate theoretical and measured resistor values related to the circuit shown in Figure 3.

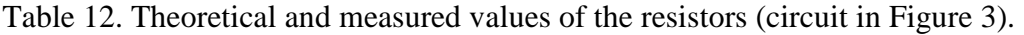

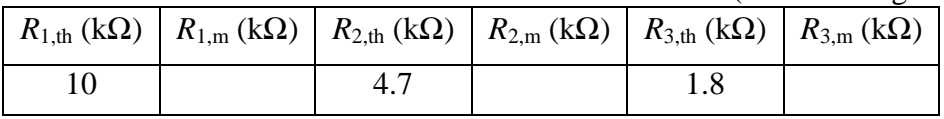

Measure the actual values of the resistors in Figure 3 and calculate the % error for each resistor. Are all the % errors less than the tolerance specified by the tolerance color band? Present all your calculation results in table format.

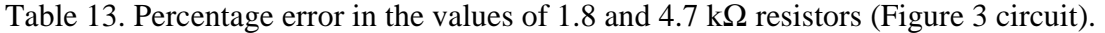

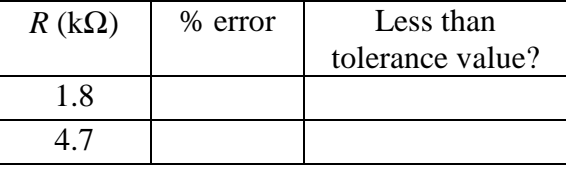

Provide the following table in your lab notebook to tabulate the measured voltage and current values in the circuit shown in Figure 3.

| Table 14. Measured voltage and current values (cheult in Figure 3). |  |                               |  |             |                |  |
|---------------------------------------------------------------------|--|-------------------------------|--|-------------|----------------|--|
| $V_1$ (V)                                                           |  | $V_2(V)$   $V_3(V)$   $I(mA)$ |  | % KVL error | KVL satisfied? |  |
|                                                                     |  |                               |  |             |                |  |

Table 14. Measured voltage and current values (circuit in Figure 3).

Set the adjustable power supply (the yellow terminal labeled  $+1.3$  to 15V) in your lab kit to 8V. Then construct the circuit shown in Figure 3. Measure the voltages  $V_s$ ,  $V_1$ ,  $V_2$ , and *V*3. Also measure the current *I*. Do the measured voltage values in this circuit satisfy KVL? Using the measured values, calculate the percentage error in KVL defined with respect to the source voltage as

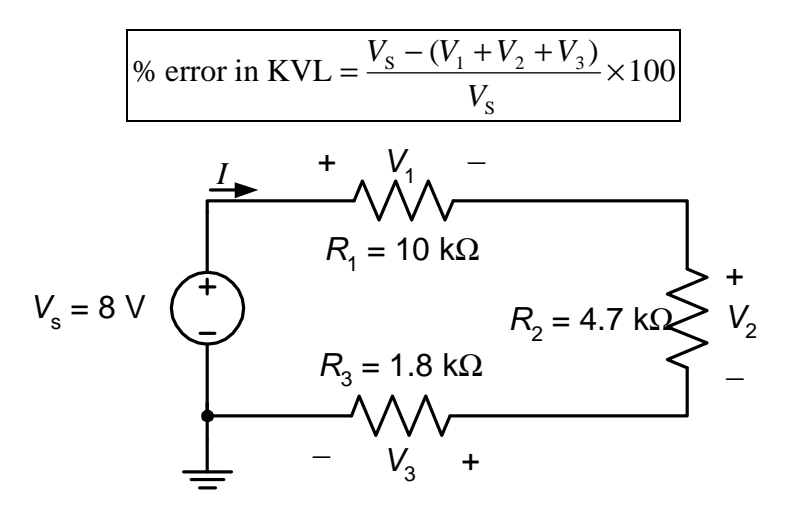

Figure 3. Resistors connected in series.

For each of the three resistors, calculate the value of the current into each resistor predicted by Ohm's law using the **measured** values of the voltage and resistance:  $=\frac{R_{\text{measured}}}{R_{\text{measured}}}$ . measured predicted *R V*  $I_{\text{predicted}} = \frac{I_{\text{measured}}}{I_{\text{measured}}}$ . Compare the measured value of *I* to the predicted value as follows: % error  $=\frac{1 \text{ predicted}}{1 \text{ measured}} \times 100$ predicted *I*  $I_{\text{predicted}} - I$  $=\frac{\text{F}_{\text{predicted}}}{I} \times 100$ . Present your values in table format. Why do the

predicted and measured values for the current *I* differ, if they differ?

|                | Taon To, I citchiago chois in curiout values (chould in Figure 5). |           |                   |           |                                         |      |           |          |
|----------------|--------------------------------------------------------------------|-----------|-------------------|-----------|-----------------------------------------|------|-----------|----------|
| $\lambda$ 1.pr | $I_{1,m}$                                                          | $%$ error | $I_{2,\text{pr}}$ | $I_{2,m}$ | $\frac{1}{6}$ % error $I_{3,\text{pr}}$ |      | $I_{3,m}$ | % error  |
| (mA)           | (mA)                                                               | in $I_1$  | (mA)              | (mA)      | in $I_2$                                | (mA) | (mA)      | in $I_3$ |
|                |                                                                    |           |                   |           |                                         |      |           |          |

Table 15. Percentage errors in current values (circuit in Figure 3).

Design and perform an experiment to find out if changing the order in which the series components are connected in Figure 3 will change the voltage across the components or the current through the components. Document the experimental setup, results, and your conclusions.

#### **PART 3: Kirchhoff's Current Law**

**3(a)-Pre-lab Assignment:** What condition must the currents at node A (see Figure 4) always satisfy according to Kirchhoff's current law (KCL) ? (Box this condition.)

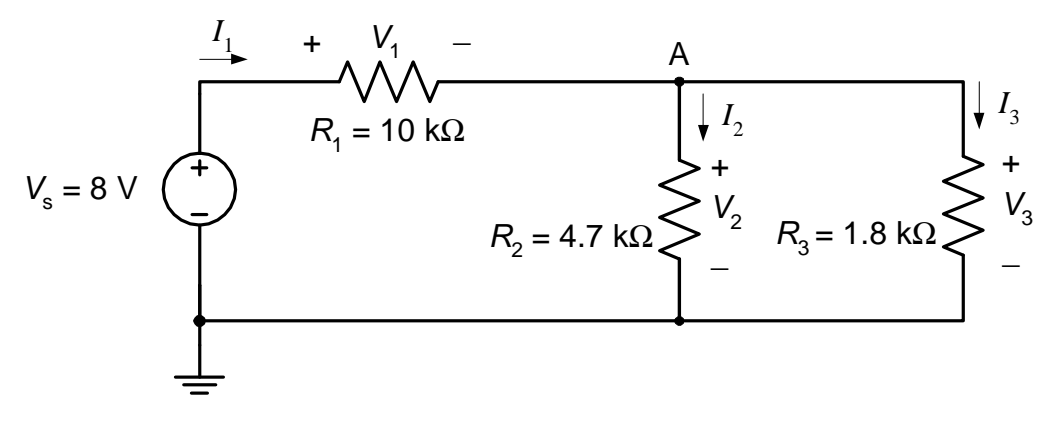

Figure 4. Parallel and series resistors.

#### **3(a)-Lab Experiment:**

Provide the following table in your lab notebook to tabulate measured current values in Figure 4.

| Table To. Measured current values (circuit in Figure 4) |            |            |                  |  |  |
|---------------------------------------------------------|------------|------------|------------------|--|--|
| $I_1$ (mA)                                              | $I_2$ (mA) | $I_3$ (mA) | % error in $I_1$ |  |  |
|                                                         |            |            |                  |  |  |

Table 16. Measured current values (circuit in Figure 4).

Using the same resistors that you used in the last section, construct the circuit shown in Figure 4. Measure the currents  $I_1$ ,  $I_2$ , and  $I_3$ . Do the measured currents in this circuit satisfy Kirchhoff's current law at node A? Using the measured values, calculate the percentage error in KCL defined with respect to the current  $I_1$  as

% error in KCL = 
$$
\frac{I_1 - (I_2 + I_3)}{I_1} \times 100
$$

Design and perform an experiment to find out if changing the <u>order</u> in which the parallel components  $(R_2 \text{ and } R_3)$  are connected in Figure 4 will change the voltage across the components or the current through the components. Document the experimental setup, results, and your conclusion.

#### **IV. Conclusion**

Write a couple of paragraphs to summarize the following items:

1. What was the objective of this experiment and was the objective achieved?

2. Did your measured values agree with the theoretical values? What was the maximum % error in your calculations?

3. What sources of error may have contributed to the differences between the theoretical values and the measured values?

4. Other comments relevant to this experiment.

## *University* ☺*f P*☺*rtland Sch*☺☺*l* ☺*f Engineering*

## **EE 271**−**Electrical Circuits Laboratory Fall 2011**

## **Lab Experiment #2: Simple Resistive Circuits**

### **Simple Resistive Circuits**

#### **I. Objective**

In this experiment, the students will design, build and/or experiment simple resistive electrical circuits to gain some experience in using Ohm's law, Kirchhoff's laws, and their extensions such as voltage and current divider principles to analyze circuits consisting of series- and parallel-connected resistors.

#### **II. Procedure**

#### **PART 1: Voltage and Current Divider Principles**

#### **Part 1(a): Verification of the Voltage Divider Circuit**

**1(a)**−**Pre-lab Assignment:** For the circuit shown in Fig. 1(a), using the voltage divider principle, provide a general equation for  $V_{\text{out}}$  and calculate its numerical value. Box your answer.

**1(a)**−**Lab Experiment:** Construct the circuit shown in Fig. 1(a). Using the handheld DMM in DC mode set to read resistance, measure and record the actual values of the resistors  $R_1$  and  $R_2$  used in your circuit in Table 1. Calculate the % error in each resistor value as follows:

% error in *R* value = 
$$
\frac{R_{\text{theoretical}} - R_{\text{measured}}}{R_{\text{theoretical}}} \times 100
$$

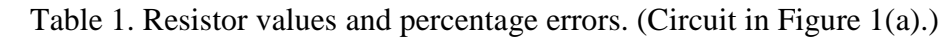

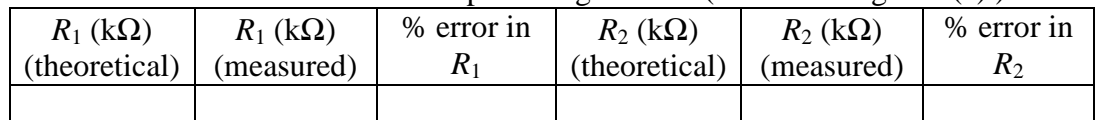

Provide the calculated percentage errors in the resistor values in Table 1. Measure and record the output voltage  $V_{\text{out}}$ . Also calculate the % error of the  $V_{\text{out}}$  value as follows:

% error in 
$$
V_{\text{out}}
$$
 value =  $\frac{V_{\text{out, prelab}} - V_{\text{out, measured}}}{V_{\text{out, prelab}}} \times 100$ 

Box your results. Comment on the differences between the theoretical and measured values.

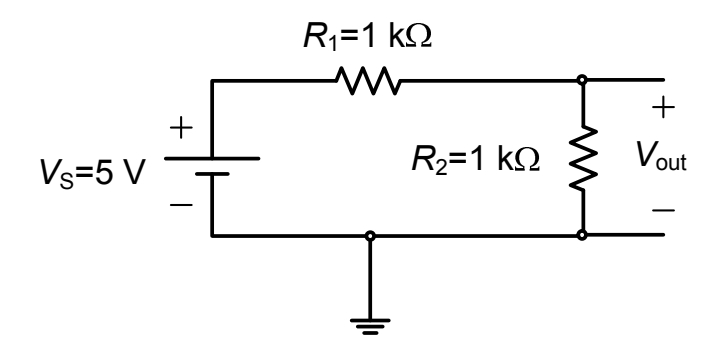

Figure 1(a). The voltage divider circuit.

#### **Part 1(b): Verification of the Current Divider Principle**

**1(b)−Pre-lab Assignment:** Connect a shunt resistor  $R_{\text{shunt}}$  across the  $R_2=1$  kΩ resistance of Fig. 1(a), as shown in Fig. 1(b). Provide simplified general equations for currents  $I_2$  and  $I_{shunt}$  flowing through the resistors  $R_2$  and  $R_{shunt}$  and voltage  $V_{out}$ across  $R_2$  and  $R_{shunt}$  in terms of  $V_s$ ,  $R_1$ ,  $R_2$ , and  $R_{shunt}$ . Using these equations, calculate the values of  $I_2$  and  $I_{\text{shunt}}$  flowing through the resistors  $R_2$  and  $R_{\text{shunt}}$  and the voltage  $V_{\text{out}}$  for three different values of  $R_{\text{shunt}}$  resistance which are 100 Ω, 1 kΩ, and 10 kΩ respectively. Present your calculated current and voltage values in a table as shown in Table 2.

Provide the following table in your lab notebook including the measurements and calculated values related to the circuit shown in Figure 2.

| $R_{\text{shunt}}\left(\text{k}\Omega\right)$ | $I_2$ (mA) | $I_{\text{shunt}}$ (mA) | y <sub>out</sub> |
|-----------------------------------------------|------------|-------------------------|------------------|
| ∪.⊥                                           |            |                         |                  |
| 1.U                                           |            |                         |                  |
| 10.0                                          |            |                         |                  |

Table 2. Prelab values of *R*shunt, *I*2, *I*shunt, and *V*out. (Figure 1(b) circuit).

**1(b)**−**Lab Experiment:** Construct the circuit shown in Fig. 1(b). Measure and record the actual values of the resistors  $R_1$ ,  $R_2$  and  $R_{shunt}$  used in your circuit in Table 2. Recalculate the values of currents  $I_2$  and  $I_{shunt}$  and voltage  $V_{out}$  for three different cases using the measured values of the resistors  $R_1$ ,  $R_2$  and  $R_{shunt}$  (for three different  $R_{\text{shunt}}$  values) and provide your recalculated values in Table 3.

Table 3. Recalculated values of *I*2, *I*shunt, and *V*out using actual *R* values.

| $R_1(k\Omega)$ | $R_2(k\Omega)$ | $R_{\text{shunt}}\left(\text{k}\Omega\right)$ | $I_2$ (mA) | $I_{\text{shunt}}$ (mA) | $V_{\rm out}$ (V) |
|----------------|----------------|-----------------------------------------------|------------|-------------------------|-------------------|
|                |                |                                               |            |                         |                   |
|                |                |                                               |            |                         |                   |
|                |                |                                               |            |                         |                   |

Measure and record the values of the currents  $I_2$  and  $I_{shunt}$  and the output voltage  $V_{\text{out}}$  for each  $R_{\text{shunt}}$  resistor connected across the  $R_2$  resistance. Present your measured current and voltage values in a table as shown in Table 4.

|                                               |            | $-$<br>$\overline{\phantom{0}}$ |                      |
|-----------------------------------------------|------------|---------------------------------|----------------------|
| $R_{\text{shunt}}\left(\text{k}\Omega\right)$ | $I_2$ (mA) | $I_{\text{shunt}}$ (mA)         | $v_{\text{out}}$ (V) |
|                                               |            |                                 |                      |
|                                               |            |                                 |                      |
|                                               |            |                                 |                      |

Table 4. Measured values of *R*shunt, *I*2, *I*shunt, and *V*out. (Figure 1(b) circuit).

Using the recalculated and measured values (given in Tables 3 and 4), calculate and present in a table (see Table 5) the percentage errors in the current and voltage values in each case and comment. Also, comment on what happens to the values of the two currents  $I_2$  and  $I_{shunt}$  with respect to one another as  $R_{shunt}$  resistor increases? Why?

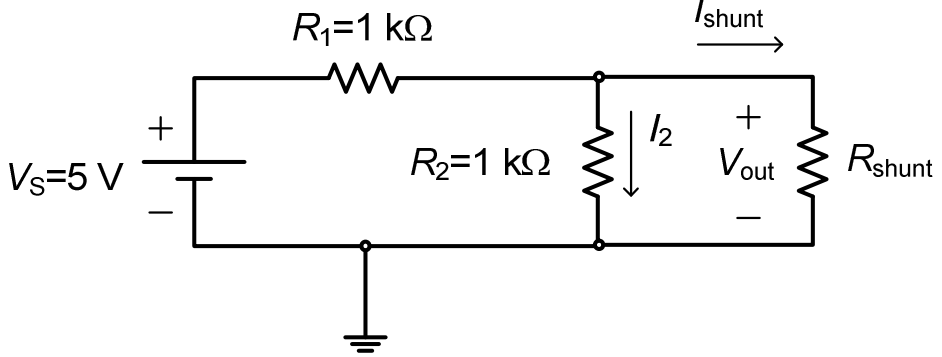

Figure 1(b). The current divider circuit.

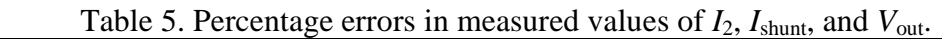

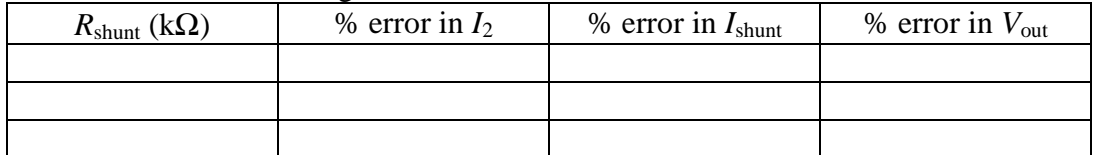

#### **PART 2: Design of a Voltage Divider Circuit**

**2(a)**−**Pre-lab Assignment:** Design a voltage divider circuit similar to the one shown in Fig. 2 to convert a <u>fixed</u> power supply voltage of 5 V to a voltage equal to 2 V. For the circuit, all you have available are four 1 kΩ resistors. Show the circuit you designed on paper. (Note: More than one circuit design is possible.)

**2(b)**−**Lab Experiment:** Test your designed circuit in the lab. Measure and record the value of the output voltage in the circuit and verify your design.

**2(c)**−**Lab Experiment:** Next, to investigate loading effect, use the voltage divider circuit designed in Part 2(a) to supply 2 V to an unknown resistive load (which will be provided in the lab). Connect the unknown resistive load across the output terminals of the voltage-divider circuit you designed and measure the voltage supplied to the unknown load in each circuit. Does your voltage divider circuit supply a 2 V voltage to the unknown load? If no, explain why.

**2(d)**−**Lab Experiment:** Measure the resistance of the unknown resistive load and redesign your voltage divider circuit accordingly so that your circuit takes the fixed 5 V voltage and supplies 2 V to the load. Again, as before, all you have are four 1 kΩ resistors. (Hint: If you design your voltage-divider circuit correctly, it only dissipates power when the load resistance is connected across it, otherwise, when the load is disconnected from the designed circuit, the power consumption in the voltage-divider circuit is zero.)

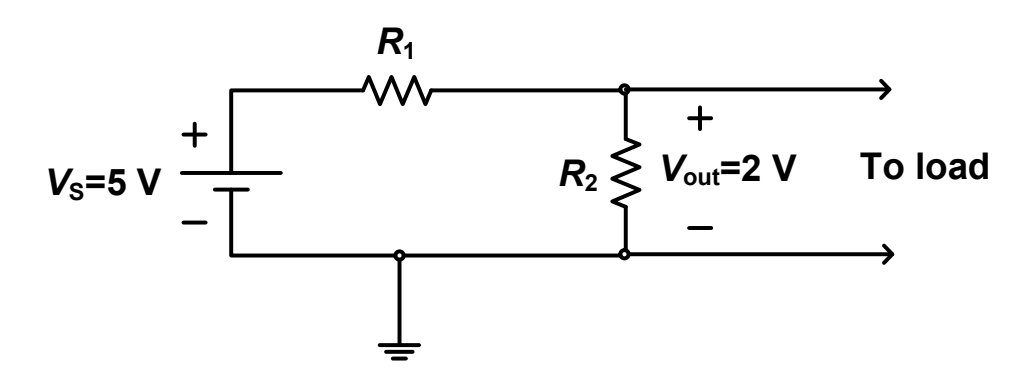

Figure 2. Voltage divider circuit.

#### **III. Discussions & Conclusion**

In this section, discuss the various aspects of Experiment #2 and make some conclusions. In your write-up, you should at least address the following questions:

- 1. What was the objective of this experiment and was the objective achieved?
- 2. Did any of your measurements have more than 5% error? What was your maximum % error?
- 3. What sources of error may have contributed to the differences between the theoretical values and the measured values?
- 4. Other comments relevant to this experiment.

## *University* ☺*f P*☺*rtland Sch*☺☺*l* ☺*f Engineering*

## **EE 271**−**Electrical Circuits Laboratory Fall 2011**

### **Lab Experiment #3: Node Voltages of a Wheatstone Bridge Circuit**

### **Node Voltages of a Wheatstone Bridge Circuit**

#### **I. Objective**

In this experiment, the students will construct and test a Wheatstone bridge circuit. In addition, they will use a Wheatstone bridge circuit to measure the value of an unknown resistance.

#### **II. History**

Wheatstone bridge is an electrical circuit that can be used for measuring the value of an electrical resistance in a circuit. This circuit is named after Sir Charles Wheatstone (1802-1875), an English physicist and inventor who was a major figure in Victorian science. Wheatstone studied electricity and became a professor of experimental philosophy at King's College, University of London in 1834. He worked with William Cooke to produce the electric telegraph (1837), which some people refer to as the "Victorian Internet"! In 1838, he invented the stereoscope. Wheatstone is best remembered for the Wheatstone bridge circuit. The Wheatstone bridge circuit was first described by Samuel Hunter Christie (1784- 1865) in his paper *Experimental Determination of the Laws of Magneto-electric Induction* published in 1833. Wheatstone introduced this circuit in his Bakerian Lecture on electrical measurements in 1843 and called it a Differential Resistance Measurer. In his lecture, although Wheatstone publicly stated that the principle of this circuit was not his own invention but it was rather an adaptation of a device originally suggested by Christie, the circuit was still named after him because he was the one who popularized it and put it in practical use. One such practical use is measurements using strain gauges that exhibit small changes in electrical resistance when strained as a result of stress.

#### **III. Procedure**

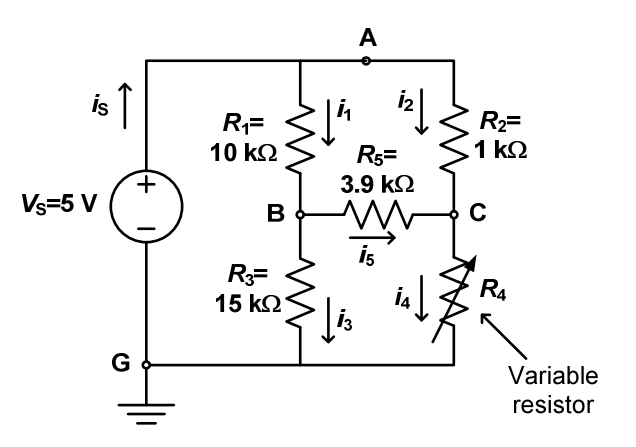

Figure 1. Wheatstone Bridge circuit.

**Pre-lab Assignment 1:** A Wheatstone bridge circuit is shown in Fig. 1. This circuit is said to be balanced Wheatstone bridge circuit when the current  $i_5=0$ . Determine the required relationship between the resistors  $R_1$ ,  $R_2$ ,  $R_3$ ,  $R_4$  and  $R_5$ needed to achieve this balanced circuit. (*Hint:* Note that  $i_5=0$  means  $V_B=V_C$ . That is, resistor  $R_5$  acts like an open circuit. This means one can remove resistor  $R_5$ from the circuit as if nodes B and C are not connected at all. This removal will simply the circuit and make it much easier to determine the relationship needed between resistors  $R_1$ ,  $R_2$ ,  $R_3$ , and  $R_4$  to achieve  $V_B = V_C$ .)

**Lab Experiment 1: Constructing and testing a Wheatstone bridge circuit.**

Construct the Wheatstone bridge circuit shown in Fig. 1 on your circuit board. Record the actual values of all the resistors used in your circuit. Note that the resistor  $R_4$  is a variable resistor. Use the following values for  $R_4$  (measure and record their actual values): (a)  $R_4$ =150 Ω, (b)  $R_4$ =1.5 kΩ, and (c)  $R_4$ =15 kΩ. For each  $R_4$  value used, do the following:

- 1. Use your handheld DMM available in your lab-kit to measure and record the node voltages  $V_A$ ,  $V_B$ , and  $V_C$ . Present your measurements in table form as shown.
- 2. Use the node voltages measured along with Ohm's law and the actual resistor values measured to calculate the currents  $i_1$ ,  $i_2$ ,  $i_3$ ,  $i_4$ , and  $i_5$ . For example, the current  $i_2$  through the  $R_2$  resistance is given in terms of the node voltages as  $i_2 = (V_A - V_C)/R_2$ . Present your calculated values in table form as shown.
- 3. Use the current values calculated in part 2 to verify Kirchhoff's current law (KCL) at nodes B and C.

Table 1. Measured node voltage and calculated current values (Figure 1 circuit with  $R_4 = 150 \Omega$ ).

|  |  |  | $V_A(V)$   $V_B(V)$   $V_C(V)$   $i_1$ (mA)   $i_2$ (mA)   $i_3$ (mA)   $i_4$ (mA)   $i_5$ (mA) |  |
|--|--|--|-------------------------------------------------------------------------------------------------|--|
|  |  |  |                                                                                                 |  |

Table 2. Measured node voltage and calculated current values (Figure 1 circuit with  $R_4 = 1.5$  kΩ).

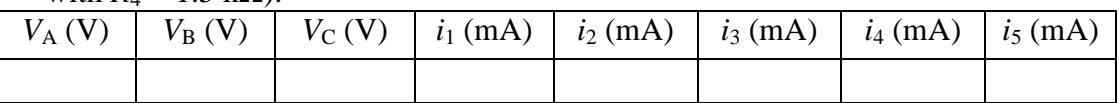

Table 3. Measured node voltage and calculated current values (Figure 1 circuit with  $R_4 = 15 \text{ k}\Omega$ ).

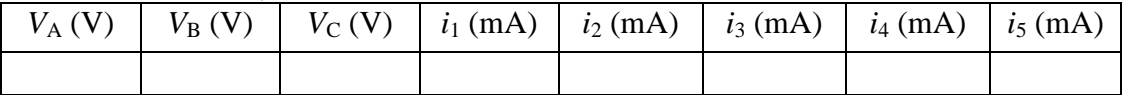

**Lab Experiment 2: Measuring the value of an unknown resistor using the Wheatstone bridge circuit.** Reconstruct the circuit shown in Fig. 1 by using  $R_1=1 \text{ k}\Omega$ ,  $R_2=10 \text{ k}\Omega$ ,  $R_4=10 \text{ k}\Omega$ -potentiometer and replacing  $R_3$  with an unknown

resistor to be provided, as shown in Fig. 2. Keep the resistor  $R_5$  the same. Vary the potentiometer resistance  $R_4$  until  $i_5=0$ . Measure and record the value of  $R_4$  that balances the bridge. Compute the value of the resistor  $R_3$  as determined by the Wheatstone bridge. Measure  $R_3$  using the handheld DMM and compare it with the calculated value. Calculate the percentage error in the  $R_3$  value using

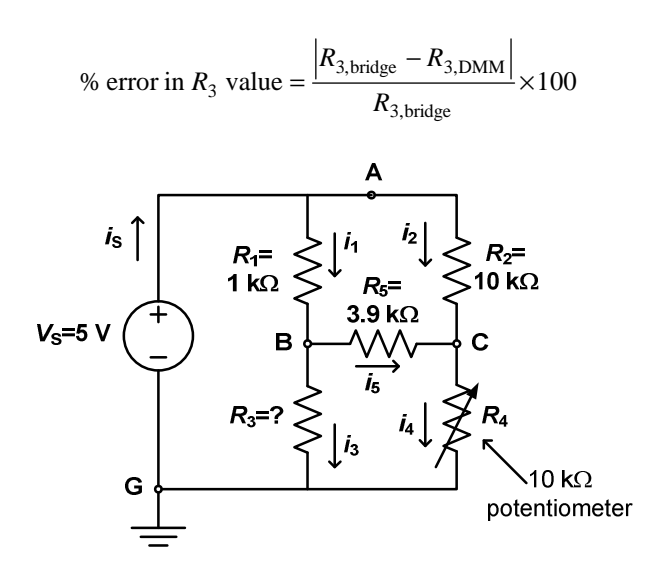

Figure 2. Wheatstone Bridge circuit for Lab Experiment 2.

**Lab Experiment 3: Measuring small resistor values using the Wheatstone bridge circuit.** Replace the resistor  $R_3$  with a 4.7- $\Omega$  resistor in Fig. 1, as shown in Fig. 3. Our goal is to measure the value of this small resistance using the Wheatstone bridge circuit. Resistors this small in value are hard to measure accurately. Choose the appropriate values of  $R_1$  and  $R_2$  so that you can precisely measure the value of  $R_3$  using the Wheatstone bridge. Again, use a potentiometer for *R*4. Compare your measurement value obtained from the Wheatstone bridge circuit with measurements from your handheld DMM, the DMM on the lab bench, and the *LCR* meter. Again, calculate the percentage error in the  $R_3$  value.

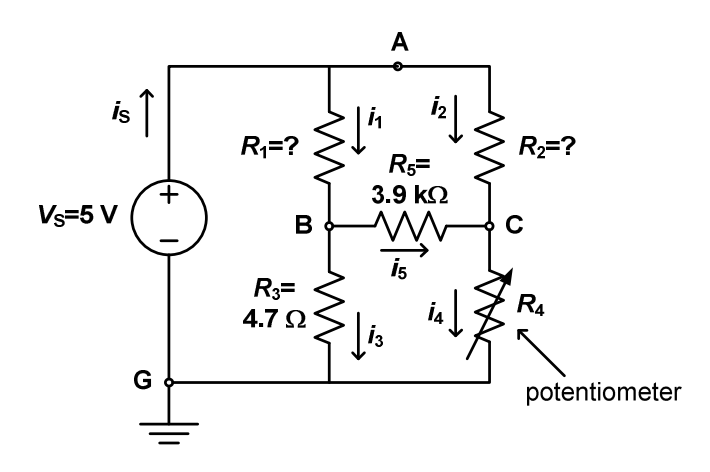

Figure 3. Wheatstone Bridge circuit for Lab Experiment 3.

#### **IV. Discussions & Conclusion**

In this section, discuss the various aspects of Experiment #3 and make some conclusions. In your write-up, you should at least address the following questions:

- 1. What was the objective of this experiment and was the objective achieved?
- 2. Did any of your measurements have more than 5% error? What was your maximum % error?
- 3. What sources of error may have contributed to the differences between the theoretical values and the measured values?
- 4. Other comments relevant to this experiment.

## *University* ☺*f P*☺*rtland Sch*☺☺*l* ☺*f Engineering*

## **EE 271**−**Electrical Circuits Laboratory Fall 2011**

## **Lab Experiment #4: Electrical Circuit Theorems**

### **Electrical Circuit Theorems**

#### **I. Objective**

In this experiment, the students will analyze, construct and test dc resistive circuits to gain further insight and hands-on experience on electrical circuits as well as to verify some of the circuit theorems they learn in class such as the *Superposition Principle*, *Thevenin* and *Norton Equivalent Circuits* and *Maximum Power Transfer Theorem*.

#### **II. Procedure**

#### **PART 1: Superposition Principle**

**Pre-lab Assignment 1.a:** For the circuit shown in Fig. 1, calculate the voltage  $V_2$ across the resistor  $R_2$  using the superposition principle. Provide your work step by step and box your answers.

**Pre-lab Assignment 1.b:** For the circuit shown in Fig. 1, reverse the polarity of the 5 V dc voltage source and redo pre-lab assignment 1.1. (Hint: You can use the results of Pre-lab 1.a.) Box your answers.

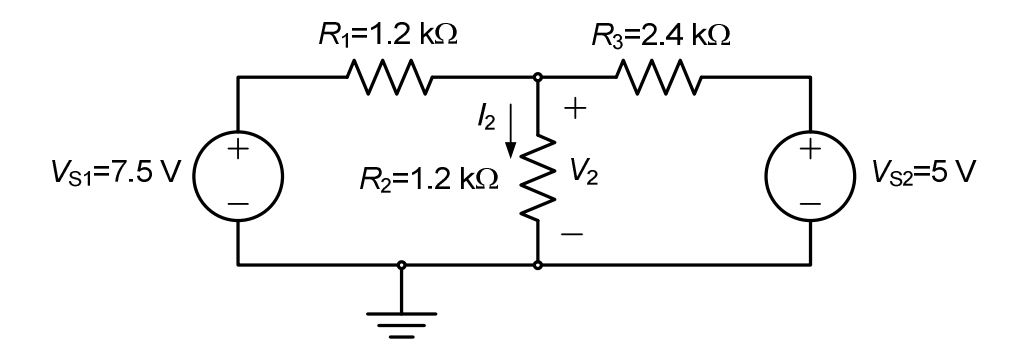

Figure 1. A resistive circuit excited by two dc voltage sources.

**Lab Experiment 1.a:** Construct the resistive circuit shown in Fig. 1. Using the *LCR* meter, measure and record the actual values of the resistors  $R_1$ ,  $R_2$ , and  $R_3$ used in your circuit. To verify the superposition principle, measure and record the voltage  $V_2$  for three cases (record your measurements in Table 1 form as provided below):

(a) When  $V_{s1}$  voltage is on and  $V_{s2}$  is off. (Voltage source "off" means you disconnect the voltage source from the circuit and short the terminals in your

circuit where this voltage source was connected. Warning: Do not short the terminals of the voltage source itself!)

- (b) When  $V_{s1}$  voltage is off and  $V_{s2}$  is on.
- (c) When both  $V_{s1}$  and  $V_{s2}$  voltages are on.

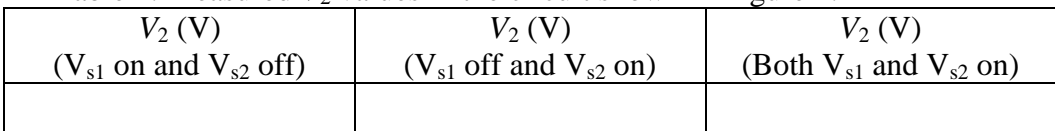

Table 1. Measured  $V_2$  values in the circuit shown in Figure 1.

Check to see if superposition holds. Also check to see if your measured  $V_2$  values agree with the  $V_2$  values calculated in your pre-lab assignment 1.a (i.e., calculate percentage error between the calculated and the measured  $V_2$  values).

**Lab Experiment 1.b:** Reverse the polarity of the 5 V voltage source in your circuit and repeat the same  $V_2$  measurements done in Lab Experiment 1.a, parts (a), (b) and (c). Again record your measurements in Table 2 form as provided below.

Table 2. Measured  $V_2$  values in the circuit shown in Figure 1 where the polarity of the 5 V voltage source is reversed.

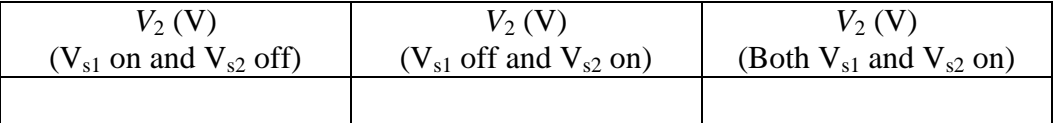

Check to see if superposition holds. Also check to see if your measured  $V_2$  values agree with the  $V_2$  values calculated in your pre-lab assignment 1.b.

#### **PART 2: Thevenin, Norton & the Maximum Power Transfer Theorem**

**Pre-lab Assignment 2.a:** For the circuit shown in Fig. 2, find the Thevenin and Norton equivalent circuits seen between terminals **A** and **B**. Draw each equivalent circuit separately with the appropriate values provided. Provide your work step by step and box your results.

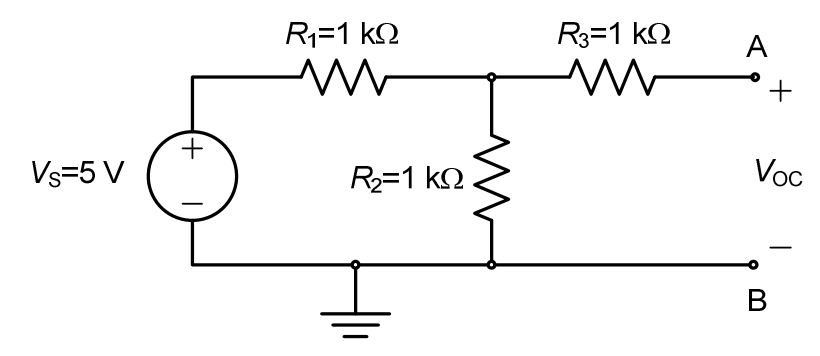

Figure 2. A resistive circuit excited by a dc voltage source.

**Pre-lab Assignment 2.b:** For the circuit shown in Fig. 2, find the optimum value of the external load resistance  $R_{\text{L,opt}}$  to be connected between the terminals **A** and **B** so that it receives maximum power from the circuit. What is  $P_{L,\text{max}}$ ? (Hint: Use the results of pre-lab assignment 2.a.)

**Lab Experiment 2.a:** Construct the circuit shown in Fig. 2. Using the *LCR* meter, measure and record the actual values of the resistors used in your circuit. Verify the Thevenin and Norton equivalent circuits obtained in pre-lab assignment 2.a by measuring the open-circuit voltage  $V_{\text{OC}}$  and short-circuit current  $I_{\text{SC}}$  between terminals **A** and **B**.

Table 3. Measured values of  $V_{\text{OC}}$ ,  $I_{\text{SC}}$  and  $V_{\text{L}}$ , and calculated value of  $R_{\text{T}}$  (or  $R_{\text{N}}$ ) and  $P_{\rm L}$  in the circuit shown in Figure 2.

| $V_{\rm OC} \left( {\rm V} \right)$ | $I_{SC}$ (mA) | $R_{\rm T}$ or $R_{\rm N}$ ( $\Omega$ ) | $\alpha$<br>$V_{\rm L}$ | $P_{\rm L}$ (mW) |
|-------------------------------------|---------------|-----------------------------------------|-------------------------|------------------|
|                                     |               |                                         |                         |                  |

**Lab Experiment 2.b:** Connect a load resistance with the optimum value  $R_{L, opt}$ between terminals **A**-**B** in the original circuit shown in Fig. 2. Measure the voltage  $V_L$  across  $R_{L, opt}$  and use it to verify the  $P_{L, max}$  value calculated in pre-lab assignment 2.b.

#### **PART 3: Maximum power to a load resistance with fixed value**

**Pre-lab Assignment 3:** In Fig. 3, assume that the load resistance  $R_L$  has a fixed value given by  $R_L$ =1 kΩ.

- (a) How much power is being delivered to  $R_L$ ? Show your work step by step.
- (b) Your job is to introduce a single external resistor  $R_{\text{ext}}$  into the circuit with an appropriate value to maximize power delivery to the 1 k $\Omega$  load. What is the value of  $R_{\text{ext}}$ ? (Hint: The external resistor could even be a piece of wire.) Where should it be connected? With the external resistor properly connected to the circuit, what is  $P_{L,\text{max}}$ ? (Note that this problem is different than the maximum power transfer theorem.) Show your work and box your results!

**Lab Experiment 3:** Verify the results of pre-lab assignment 3 experimentally. Measure and record the load voltage  $V<sub>L</sub>$  and the current  $I<sub>L</sub>$  with and without the external resistance connected and calculate the load power using  $P_L = V_L I_L$  in each case. Approximately how much percent did the load power increase due to the introduction of the external resistance  $R_{ext}$  into the circuit?

Table 4. Measured values of  $V_L$  and  $I_L$ , and calculated values of  $P_L$  in the circuit shown in Figure 3.

| $V_{\rm L}$ (V)<br>$(no R_{ext})$ | $V_{\rm L}$ (V)<br>(with $R_{\rm ext}$ ) | $I_{\rm L}$ (mA)<br>$(no R_{ext})$ | $I_{\rm L}$ (mA)<br>(with $R_{\rm ext}$ ) | $P_{\rm L}$ (mW)<br>$(no R_{ext})$ | $P_{\rm L}$ (mW)<br>(with $R_{\rm ext}$ ) | % $P_{\rm I}$<br>increase |
|-----------------------------------|------------------------------------------|------------------------------------|-------------------------------------------|------------------------------------|-------------------------------------------|---------------------------|
|                                   |                                          |                                    |                                           |                                    |                                           |                           |

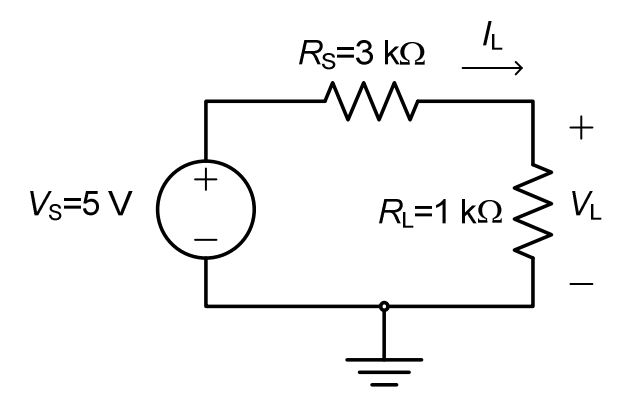

Figure 3. A circuit with a fixed load resistance having a value  $R_L$ =1 kΩ.

#### **III. Discussions & Conclusion**

In this section, discuss the various aspects of Experiment #4 and make some conclusions. In your write-up, you should at least address the following questions:

- 1. What was the objective of this experiment and was the objective achieved?
- 2. Did any of your measurements have more than 5% error? What was your maximum % error?
- 3. What sources of error may have contributed to the differences between the theoretical values and the measured values?
- 4. Other comments relevant to this experiment.

## *University* ☺*f P*☺*rtland Sch*☺☺*l* ☺*f Engineering*

## **EE 271**−**Electrical Circuits Laboratory Fall 2011**

### **Lab Experiment #5: DAC** *R***-2***R* **Ladder Network**

#### **I. Objective**

In this experiment, the students will analyze, construct and test a Digital-to-Analog Converter (DAC) *R*-2*R* Ladder Network to gain further insight and experience on electrical circuits and to verify some of the circuit theorems they learn in class such as the *Superposition Principle* and *Source Transformations*.

#### **II. Introduction**

A **D**igital-to-**A**nalog **C**onverter (DAC or D/A Converter) is an electronic circuit or a chip that is used to convert digital (usually binary) information or code (for example, from a CD or CD-ROM) into analog (usually a current or a voltage) information (such as sound or audio signals). DAC chips are currently being used in many applications involving modern communication and instrumentation systems. For example, all digital synthesizers, samplers and effect devices have DAC chips at their outputs to create audio signals. Some of the new DAC chips available in the high-tech market are designed in terms of highly complicated and sophisticated electronic circuits to be able to provide high speed and high resolution to the high performance communication/instrumentation systems.

A simple passive DAC circuit can be constructed with a network of resistors, usually a ladder consisting of two sizes of resistors, one twice the other, as shown in Fig. 1. The *R*-2*R* ladder network seen in Fig. 1 is an elegant implementation of a DAC. In this experiment, the students will construct this 3-bit DAC circuit consisting of only resistors, switches, and a single power supply.

#### **III. Procedure**

For the *R*-2*R* ladder network shown in Fig. 1, the switch positions  $S_3$ ,  $S_2$ , and  $S_1$ together represent a 3-digit binary number *N* given by  $N=(S_3S_2S_1)_2$ . Note that each switch can either be in position 0 (when connected to ground) or 1 (when connected to the power supply voltage  $V_s$ ). Since there are  $2^3=8$  different combinations, the 3-bit binary number *N* can take any value between  $N=(000)_2=(0)_{10}$  to  $N=(111)_2=(7)_{10}$ . The *R*-2*R* ladder network shown in Fig. 1 is designed to convert the 3-bit binary (digital) number  $N=(S_3S_2S_1)_2$  into its equivalent decimal (analog) number  $N=(\bullet)_{10}$ . The output voltage  $V_{\text{out}}=(\bullet)_{10}$ measured between terminals A and B is in fact the decimal equivalent of the binary number  $N=(S_3S_2S_1)_2$  set by the positions of the three switches. For example, if the switch positions are  $S_3=1$ ,  $S_2=0$ , and  $S_1=1$  which represents the binary number  $N=(101)_2$ , then, the decimal equivalent of this number should come out to be  $V_{\text{out}}=5$ .

**<u>Pre-lab Assignment 1:</u>** For the circuit shown in Fig. 1, find  $V_{\text{out}}$  in terms of  $V_{\text{S}}$ and *R* for each combination of the three switches. You will find 8 different expressions for  $V_{\text{out}}$ . Based on these expressions, you will be able to determine the appropriate value of the power supply voltage  $V<sub>S</sub>$  needed to realize the goal of this design. (Hint: Transform the *R*-2*R* ladder network shown in Fig. 1 to the equivalent circuit shown in Fig. 2. Note that the power supply voltages  $V_{s1}$ ,  $V_{s2}$ , and  $V_{s3}$  can take a value equal to  $V_S$  or 0 depending on the position of the switches  $S_1, S_2$ , and  $S_3$  in Fig. 1. Using this equivalent circuit and source transformation (or superposition principle), find the general expression for the output voltage  $V_{\text{out}}$  in terms of  $V_{S1}$ ,  $V_{S2}$ ,  $V_{S3}$ , and *R*. Then, use the general  $V_{out}$  expression to find the output voltage for each case.)

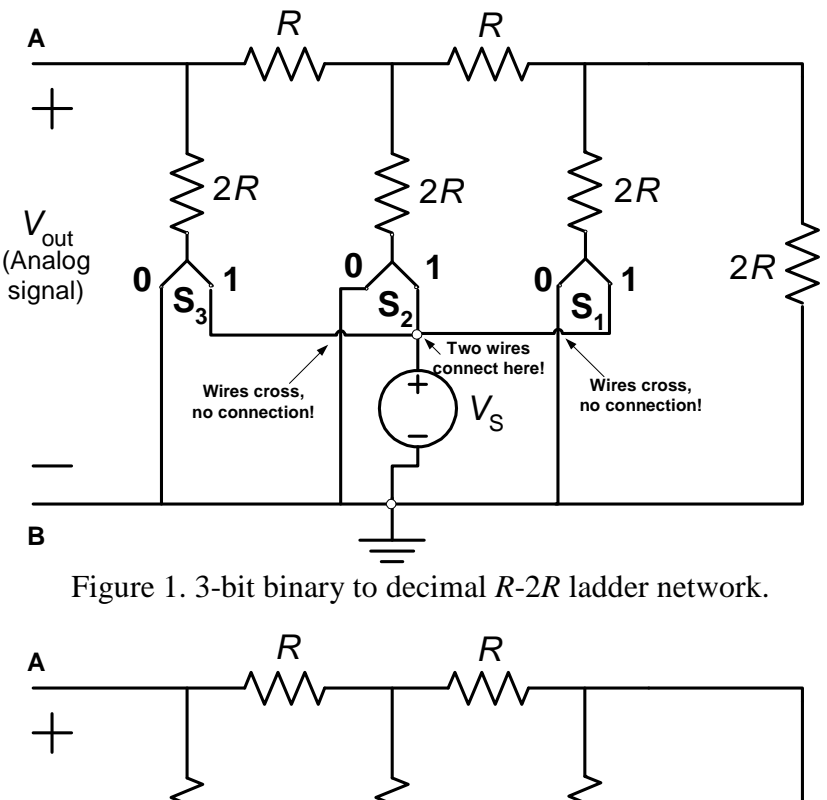

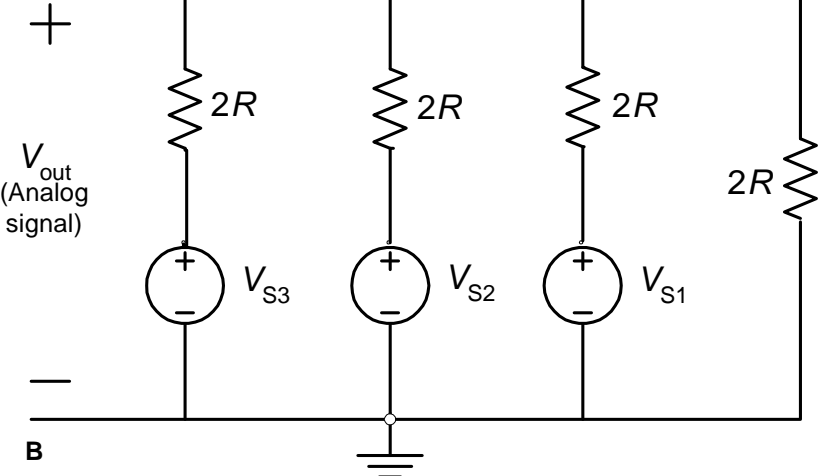

Figure 2. Equivalent circuit for the *R*-2*R* ladder network shown in Figure 1.

**Pre-lab Assignment 2:** Can you redesign the circuit shown in Fig. 1 to be able to convert any 4-bit binary number into its decimal equivalent? If so, how many additional elements would you need and what will be the new value of the power supply voltage  $V_S$ ?

**Lab Experiment:** Select a value for the resistor *R* and construct the DAC circuit shown in Fig. 1. Set the power supply voltage  $V<sub>S</sub>$  to the value you calculated in your pre-lab work. Measure and record the actual values of the resistors used in your circuit. Measure and record the value of the output voltage  $V_{\text{out}}$  in each one of the eight different switch combinations. Present your values in a table similar to Table 1 shown below.

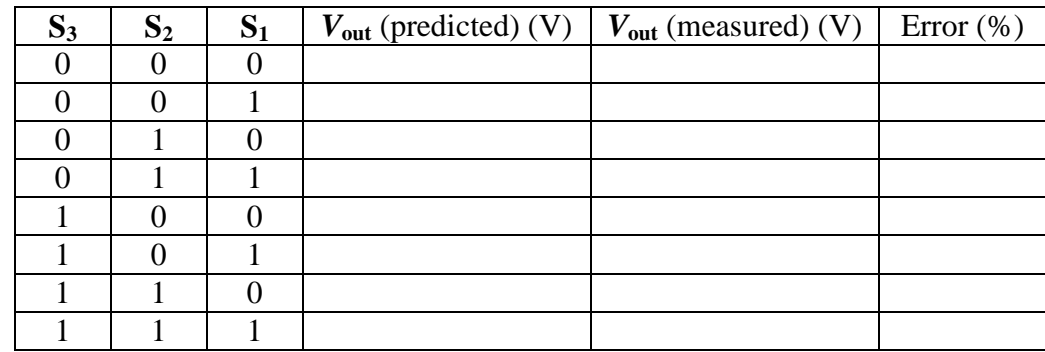

Table 1. Predicted and measured output voltage values.

#### **IV. Discussions & Conclusion**

In this section, discuss the various aspects of Experiment #5 and make some conclusions. In your write-up, you should at least address the following questions:

- 1. What was the objective of this experiment and was the objective achieved?
- 2. Did any of your measurements have more than 5% error? What was your maximum % error?
- 3. What sources of error may have contributed to the differences between the theoretical values and the measured values?
- 4. Other comments relevant to this experiment.

## *University* ☺*f P*☺*rtland Sch*☺☺*l* ☺*f Engineering*

## **EE 271**−**Electrical Circuits Laboratory Fall 2011**

### **Lab Experiment #6: 3-Bit Analog-to-Digital Converter (ADC) Circuit**

### **3-Bit Analog-to-Digital Converter (ADC) Circuit**

#### **I. Objective**

In this experiment, we will construct a 3-bit analog-to-digital converter (ADC) circuit, observe the digital outputs using LED's, and connect it to a 3-bit digital-to-analog converter (DAC) circuit. This experiment will illustrate how an analog signal can be converted to digital and back again to analog.

#### **II. Introduction**

There are many advantages in using digital systems to operate on signals. Compared to analog systems, digital systems are less insensitive to temperature and power fluctuations, external noise, aging, and the tolerance of the components. Digital systems can also use computer technology that is fast, cheap, reliable, and programmable.

However digital systems only work with digital signals, and many of the signals in which we are interested are analog, such as speech, music, images, etc. Therefore analog signals must be converted to digital signals to allow the use of digital systems, and the digital signals are usually converted back again into analog signals. The conversion from analog to digital increases the complexity of a system. Since it would take an infinite number of binary bits to **exactly** represent an arbitrary analog voltage (or current), and we cannot create an infinite number of bits, the conversion from analog to digital always results in errors in the signal (or equivalently adds noise to the signal). However, this error can be reduced by using more bits to represent the analog signal.

In music, for example, the analog electrical music signal generated in the studio is usually represented by 16-bit binary samples, which is typically enough bits to accurately represent the voltage (or current) without causing audible noise.

In this experiment, we will construct a 3-bit flash analog-to-digital converter (ADC) circuit, which is probably the easiest type of ADC to understand and construct. We will observe the digital output of the ADC by connecting its output to LED's, and we will use a 3-bit DAC circuit to convert the digital output of the ADC back to an analog signal.

#### **III. Background**

#### **Part A: The LM339 Comparator**

The 3-bit flash ADC circuit uses LM339 comparators to compare the input voltage to a series of reference voltages. The LM339 comparator is shown in Figure 1.

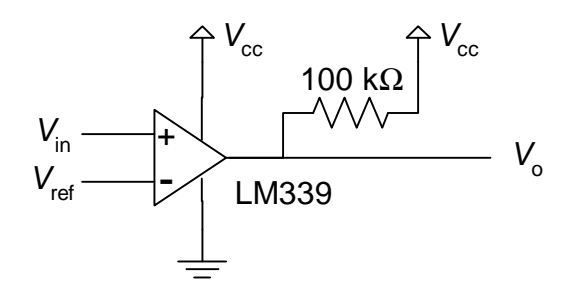

Figure 1. LM339 Comparator.

As shown in Table 1, the comparator compares the two input voltages and the output is  $V_0 = V_{cc}$  when  $V_{in}$  is greater than  $V_{ref}$ , otherwise the output is  $V_0 = 0$  Volts. The 100 kΩ pull-up resistor on the output is required to achieve a valid logic 1.

| $V_{\text{in}} > V_{\text{ref}}$ | $V_0 = V_{cc}$ (Logic 1) |
|----------------------------------|--------------------------|
| $V_{\text{in}} < V_{\text{ref}}$ | $V_0 = 0$ (Logic 0)      |

Table 1. Operation of the LM339 Comparator.

In the 3-bit flash ADC circuit shown on the left side of Figure 2, there are seven comparators each of which compares the input voltage *V*in to a different reference voltage, where the reference voltages are labeled  $V_{\text{ref1}}$  to  $V_{\text{ref7}}$ .

**Pre-lab Assignment 1:** Calculate the values of the reference node voltages  $V_{ref1}$  through  $V_{ref7}$  in the ADC circuit in Figure 2 if the power supply voltage is set to  $V_{cc} = 8.0$  Volts and the resistors are each set to an arbitrary value *R*, except for the resistor at the top of the ADC circuit whose value is  $1.5R$  and the resistor at the bottom whose value is  $R/2$ . Assume that **no current** flows into the LM339 comparators' inputs. Do the values of  $V_{\text{ref1}}$  through  $V_{\text{ref7}}$  in Figure 2 depend on the value of *R*?

#### **Part B: How the Comparators are used in the 3-Bit Flash ADC**

In the 3-bit flash ADC circuit in Figure 2, the first comparator (the one at the **bottom** of the ADC circuit) compares the input voltage  $V_{\text{in}}$  to the reference voltage  $V_{\text{ref1}}$ , and if  $V_{\text{in}}$  is greater than  $V_{ref1}$  this comparator's output is  $V_0 = V_{cc}$  (logic 1), otherwise it is  $V_0 = 0$ (logic 0). So if  $V_{\text{in}} < V_{\text{ref1}}$ , for example, then the first comparator will output a logic 0. In addition, since the values of  $V_{\text{ref1}}$  through  $V_{\text{ref7}}$  increase ( $V_{\text{ref7}}$  being the largest reference voltage), all the comparators will output a logic 0 if  $V_{\text{in}} < V_{\text{refl}}$ .

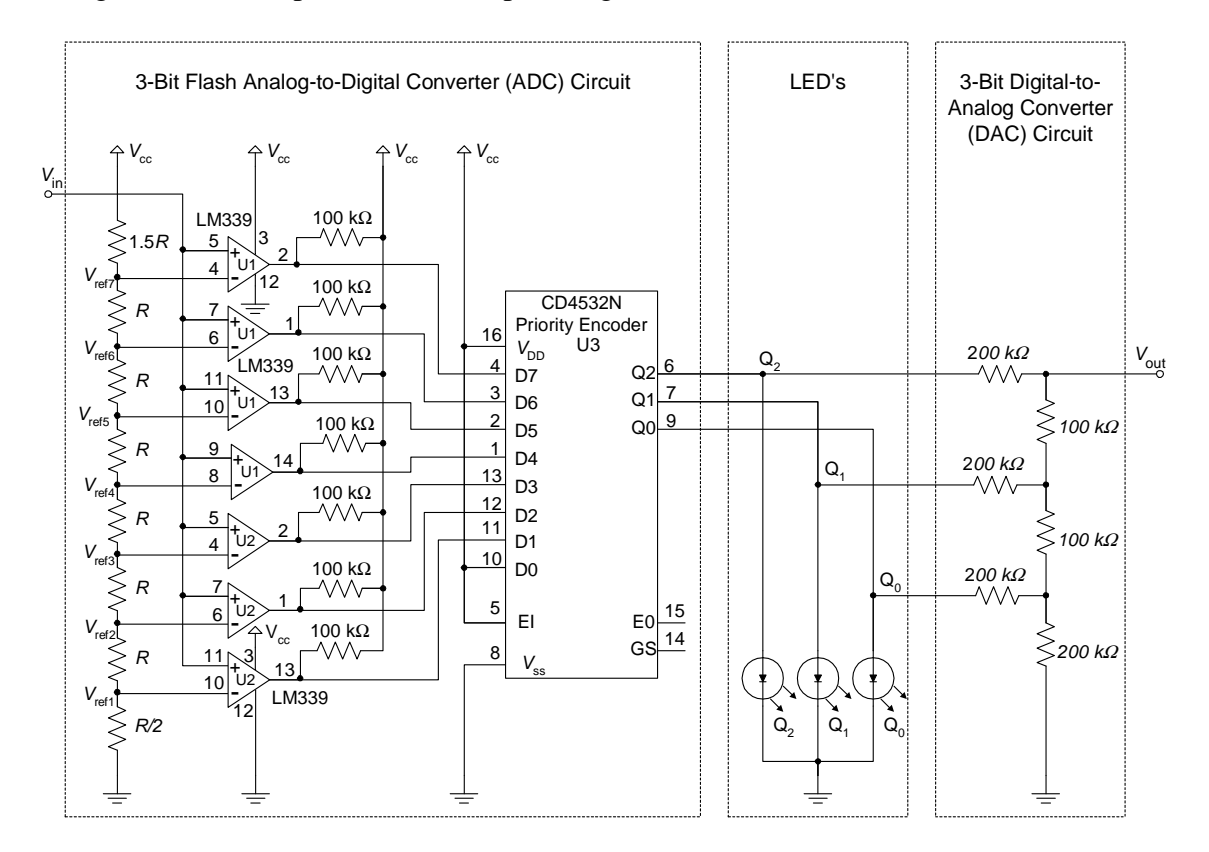

Figure 2. 3-Bit Flash ADC and 3-Bit DAC Circuits.

Likewise the second comparator (the one that is second from the bottom) compares the input  $V_{\text{in}}$  to  $V_{\text{ref2}}$ , and if  $V_{\text{in}}$  is greater than  $V_{\text{ref2}}$  this comparator's output is  $V_{\text{o}} = V_{\text{cc}}$  (logic 1), and so on.

We can tell approximately how large the input voltage  $V_{\text{in}}$  is by observing which comparator outputs are logic 1. For example, if all of the comparator outputs are logic zero, then the input  $V_{\text{in}}$  must be below  $V_{\text{ref1}}$  (i.e.  $V_{\text{in}} < V_{\text{ref1}}$ ). If the first comparator (the one at the bottom of the circuit) has an output of logic 1, and the rest have outputs of logic 0, then the input  $V_{\text{in}}$  must be above  $V_{\text{ref1}}$  but below  $V_{\text{ref2}}$  (i.e.  $V_{\text{ref1}} < V_{\text{in}} < V_{\text{ref2}}$ ), and so on.

#### **Part C: How the Comparator Outputs are Converted into a Binary Number**

The outputs of the seven comparators can be converted into a 3-bit binary number that represents the highest reference voltage that is exceeded by the input voltage *V*in. For example, if  $V_{\text{in}} < V_{\text{ref1}}$ , all seven of the comparator outputs would be logic 0, and we would want to output the binary number  $(000)_2$ , which corresponds to the decimal number  $(0)_{10}$  (see the first row in Table 2). The binary number  $(000)_2$  would indicate that the input voltage *V*in does not exceed any of the reference voltages.

| Analog Input<br>Voltage                                               | Priority Encoder Input<br>$(D_7D_6D_5D_4D_3D_2D_1D_0)_2$ | <b>Priority Encoder</b><br>Output | Analog<br>Output |
|-----------------------------------------------------------------------|----------------------------------------------------------|-----------------------------------|------------------|
| $V_{\rm in}$                                                          |                                                          | $(Q_2Q_1Q_0)_2$                   | Voltage          |
|                                                                       |                                                          |                                   | $V_{\rm out}$    |
| $V_{\text{in}} < V_{\text{ref1}}$                                     | 00000001                                                 | 000                               |                  |
| $V_{\text{ref1}}$ < $V_{\text{in}}$ $\langle V_{\text{ref2}} \rangle$ | 00000011                                                 | 001                               |                  |
| $V_{\text{ref2}}$ < $V_{\text{in}}$ $\langle V_{\text{ref3}} \rangle$ | 00000111                                                 | 010                               |                  |
| $V_{\text{ref3}} < V_{\text{in}} < V_{\text{ref4}}$                   | 00001111                                                 | 0 1 1                             |                  |
| $V_{ref4}$ < $V_{in}$ $\lt V_{ref5}$                                  | 0 1 1 1 1 1<br>0 O                                       | 100                               |                  |
| $V_{\text{ref5}} < V_{\text{in}} < V_{\text{ref6}}$                   | 0 0 1 1 1 1 1 1                                          | 101                               |                  |
| $V_{\text{ref6}}$ < $V_{\text{in}}$ $\langle V_{\text{ref7}} \rangle$ | 1111111                                                  | $1\quad1\quad0$                   |                  |
| $V_{\text{in}}$ > $V_{\text{ref}}$                                    |                                                          |                                   |                  |

Table 2. Relationship between input voltage and binary number.

Likewise, if  $V_{in}$  is greater than  $V_{ref1}$  but less than  $V_{ref2}$  (i.e.  $V_{ref1} < V_{in} < V_{ref2}$ ), then the first comparator (the one at the bottom of the circuit) would output logic 1, and the rest of the comparators would output logic 0. In this case, we want to convert the comparator outputs to the binary number  $(001)_2$  which corresponds to the decimal number  $(1)_{10}$ . This binary number would indicate that the input voltage  $V_{\text{in}}$  exceeds  $V_{\text{refl}}$ , but not any of the other reference voltages.

Note that the outputs of the seven comparators constitute a seven-bit binary number which could take any of the eight values listed in the second column of Table 2. Our goal is to convert this seven-bit number into a three-bit binary number which corresponds to the approximate decimal equivalent of the analog input voltage *V*in. The logic function required to convert the seven-bit output signal of the comparators into a three-bit binary number is performed by a circuit called a priority encoder (see Table 2). The priority encoder is designed to generate a three-bit binary number that represents the highest numbered input  $D_i$  that has a logic 1.

In the ADC circuit shown in Figure 2, the priority encoder inputs  $D_1$  through  $D_7$  are supplied by the seven comparators, whereas the priority encoder input  $D_0$  is connected directly to  $V_{cc}$  which always generates a logic 1. If all the priority encoder inputs  $D_1$ through  $D_7$  are logic 0, the priority encoder would output the binary number  $(000)_2$  because  $D_0$  is the highest numbered input with a logic 1 (see the first row of Table 2). Likewise, if both  $D_0$  and  $D_1$  are logic 1, and the other inputs are all logic 0, the priority encoder would output the binary number  $(0.01)_2$  because  $D_1$  is the highest numbered input with a logic 1 (see the second row of Table 2).

Thus if  $V_{\text{in}}$  is greater than  $V_{\text{ref2}}$  but less than  $V_{\text{ref3}}$  (i.e.  $V_{\text{ref2}} < V_{\text{in}} < V_{\text{ref3}}$ ), then **both** the first and second comparators (counting from the bottom of the circuit) would output logic 1, and the rest of the comparators would output logic 0. Since the second comparator is connected to  $D_2$ , and  $D_2$  would be the highest numbered input with a logic 1, the priority encoder would output the binary number  $(010)_2$ , which corresponds to the decimal number  $(2)_{10}$ . In this way, the input voltage  $V_{in}$  is converted to a three-bit binary number that indicates the approximate value of the input voltage.

This type of analog-to-digital circuit is called a flash ADC circuit because it is very fast compared to other types of ADC circuits. The disadvantage of this circuit, however, is that it requires  $2<sup>n</sup> - 1$  comparators, where n is the number of bits. While a 3-bit flash ADC circuit only requires  $2^3 - 1 = 7$  comparators, the number of comparators needed increases quickly with the number of bits.

**Pre-lab Assignment 2:** Determine how many comparators would be required for an 8 bit flash ADC circuit. Also determine how many comparators would be required for a 16-bit flash ADC circuit.

#### **Part D: Converting the Binary Number Back into an Analog Voltage**

The binary number  $(Q_2Q_1Q_0)_2$  generated by the 3-bit flash ADC circuit can be observed by the three LED's in Figure 2. If an LED is on, the corresponding bit is logic 1. If an LED is off, the corresponding bit is logic 0.

The 3-bit binary number is also converted back to an analog voltage by the 3-bit DAC circuit shown in Figure 2. The output pins of the priority encoder will produce a voltage that is approximately equal to the power supply voltage  $V_{cc} = 8$  Volts for logic 1, and approximately 0 Volts for logic 0. The DAC circuit will take these three binary outputs and generate a voltage  $V_{\text{out}}$  that is approximately equal to the decimal equivalent of the 3bit binary number  $(Q_2Q_1Q_0)_2$  applied to its input. For example, if the output of the priority encoder is the binary number  $(010)_2$ , the output of the DAC circuit is expected to be approximately  $V_{\text{out}} = 2$  Volts.

**Pre-lab Assignment 3:** Determine the output of the DAC circuit for each row in Table 2 assuming that each output of the priority encoder is 8 Volts when it is logic 1, and 0 Volts when it is logic 0.

**Pre-lab Assignment 4:** Make a table similar to Table 2 using the values of the reference voltages  $V_{\text{ref1}}$  through  $V_{\text{ref7}}$  you calculated in Pre-lab Assignment 1 and the values of the output voltages  $V_{\text{out}}$  you calculated in Pre-lab Assignment 3.

#### **IV. Procedure**

#### **Part A: Construct the Circuit**

Build the circuit shown in Figure 2 using  $V_{cc} = 8.0$  Volts. For the ADC circuit use  $R = 1$  $k\Omega$  so that the small amount of current that flows into the inputs of the comparators is negligible. The DAC uses  $R = 100 \text{ k}\Omega$  and  $2R = 200 \text{ k}\Omega$  so that the DAC does not draw too much current from the outputs of the priority encoder. Use the LED's that are built in to your lab kit. The LED's in the lab kit have internal resistors (not shown on the schematic) that limit the current to a safe level, and are grounded internally, so you do not need to make the connections to ground.

Figure 3 shows how the pins on the integrated circuits (IC's) are numbered. There is a notch on one side of each IC (seen at the top of the IC's in Figure 3) that shows where pin 1 is located. Since there are seven comparators in the circuit in Figure 2, and there are only four comparators in each LM339 chip, you will need two LM339 IC's. One LM339 IC is labeled as U1 in Figure 2, and the other is labeled as U2. The CD4532 priority encoder is labeled as U3 in Figure 2.

Measure the node voltages  $V_{ref1}$  through  $V_{ref7}$  and compare them to the theoretical values found in Pre-lab Assignment 1 using percent error.

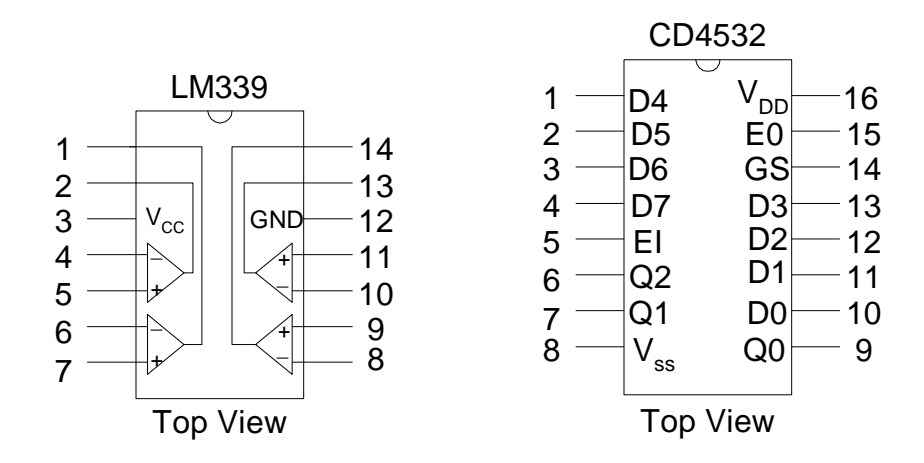

Figure 3. Pinout of LM339 Comparator and CD4532 Priority Encoder.

#### **Part B: Convert a D.C. Voltage to Digital and Back to Analog**

Using the 1 kΩ potentiometer built into the lab kit, build the circuit shown in Figure 4 with  $V_{\rm cc} = 8.0$  Volts, and verify that this circuit can be used to generate any D.C. voltage between 0 and 8.0 Volts.

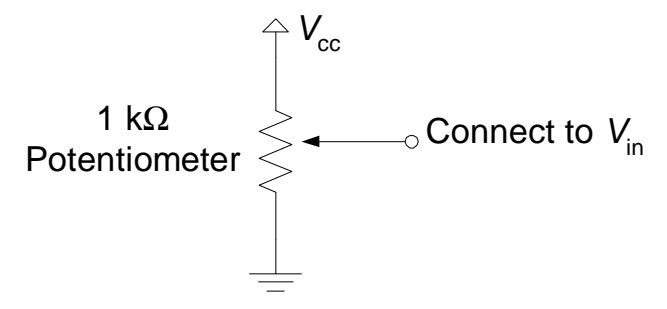

Figure 4. Variable D.C. Voltage to test the ADC Circuit.

Connect the output of the potentiometer in Figure 4 to the input *V*in of Figure 2. Measure the actual range of the input voltage  $V_{\text{in}}$  and the output voltage  $V_{\text{out}}$  that corresponds to each of the binary numbers represented by  $(Q_2Q_1Q_0)_2$ . Present your **measured** values in a table similar to Table 2, and compute the percent error for each measured output voltage *V*out.

Note that the ADC circuit introduces an error into the system because a whole **range** of input voltages applied to the ADC circuit are assigned to the same binary number. The binary number does not represent the analog voltage exactly, but only approximately. Therefore, even if we had a perfect DAC circuit, the output voltage *V*out would **not** be exactly the same as the input voltage  $V_{\text{in}}$ . The difference between the output voltage  $V_{\text{out}}$ and the input voltage *V*in represents the error caused by representing the analog input voltage by a binary number. If we define the error as  $Error = |V_{out} - V_{in}|$ , what is the maximum value of the error that can occur? How can the maximum error be reduced?

#### **V. Discussion and Conclusion**

Write a couple of paragraphs to summarize the following items:

1. What was the objective of this experiment and was the objective achieved?

2. Did your measured values agree with the theoretical values (use % error)? What was your maximum percent error?

3. What sources of error may have contributed to the differences between the theoretical values and the measured values?

4. Other comments relevant to this experiment.

#### **VI. How to debug the experiment**

This circuit consists of four stages, and each stage will only work if all the previous stages work. The first stage is the resistor ladder that generates the reference voltages. Measure the reference voltages to see if they are correct. If not, fix the resistor ladder and check to make sure the reference voltages are connected to the correct pins on the comparators.

The second stage is the LM339 comparators. This stage can be checked by connecting the outputs of the seven comparators to the LED's to verify that each output turns on in sequence as  $V_{in}$  increases, and they all are on when  $V_{in} > 6.5$  volts. If not, check wires to comparators and check to make sure each comparator output has a 100 k $\Omega$  pull-up resistor.

The third stage is the CD4532 priority encoder. To check to see if it is operating correctly, connect the LED's to the output of the priority encoder to see if the output counts in binary from 000 to 111 as *V*in increases. If not, check priority encoder.

The last stage is the DAC, which can be checked by measuring the output voltage  $V_{out}$  for each input range. If it is not correct, check the resistors and wiring of the DAC.

## *University* ☺*f P*☺*rtland Sch*☺☺*l* ☺*f Engineering*

### **EE 271**−**Electrical Circuits Laboratory Fall 2011**

## **Lab Experiment #7: First-Order** *RC* **Circuits as Low-Pass and High-Pass Filters**

### **First-Order** *RC* **Circuits as Low-Pass & High-Pass Filters**

#### **I. Objective**

In this experiment, the students will make measurements and observations on the step and sinusoidal steady-state responses of simple first-order *RC* circuits. They will also understand how first-order *RC* circuits can be used as low-pass or highpass filters.

#### **II. Procedure**

#### **PART 1: Step Excitation of First-Order** *RC* **Circuits**

**Pre-lab Assignment 1.a:** A first-order capacitive circuit is excited by a periodic rectangular pulse train as shown in Fig. 1. The element values of the circuit are given by  $R_1=10 \text{ k}\Omega$  and  $C_1=10 \text{ nF}$  respectively. Calculate the following:

- The time constant  $\tau$  of this circuit (call this time constant  $\tau_{pre-lab}$  or  $\tau_p$ ).
- Approximate time it takes for the capacitor to fully charge or discharge. (The time for the capacitor to fully charge or discharge corresponds to the time it takes for the capacitor voltage to reach approximately 99% of its final value.)

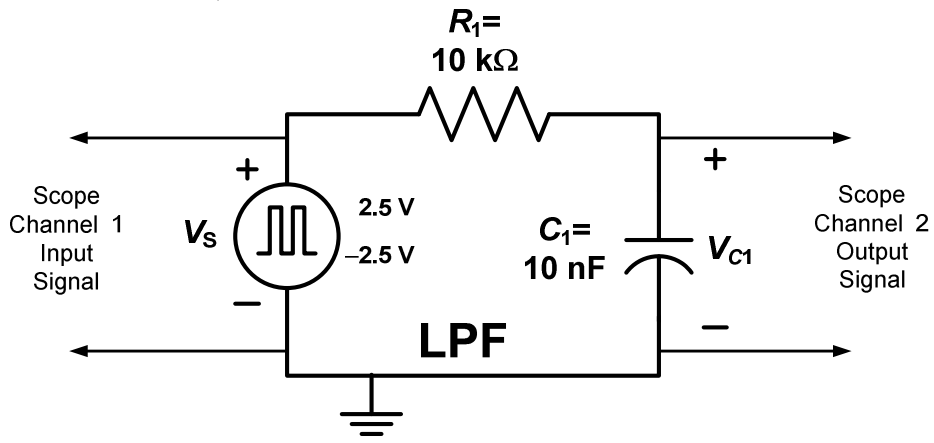

Figure 1. First-order *RC* circuit connected like a Low-Pass Filter (LPF).

**Lab Experiment 1.a:** Construct the first-order *RC* circuit shown in Fig. 1 using  $R_1=10 \text{ k}\Omega$  and  $C_1=10 \text{ nF}$ . Using the digital *LCR* meter, measure and record the actual values of the resistor and the capacitor used in your circuit. Use these actual element values measured to recalculate the time constant  $\tau$  (call this time constant  $\tau_{\text{actual}}$  or  $\tau_{\text{a}}$ ). Use the function generator available on your bench to supply the periodic rectangular pulse train to the circuit. Set the function generator to provide the rectangular pulse train represented with source voltage  $V<sub>S</sub>(t)$  which oscillates between −2.5 V and 2.5 V (i.e., 5 V peak-to-peak) with frequency of

oscillation  $f = 1/T = 500$  Hertz (Hz). (Note that  $T=f^{-1}$  is the period of the periodic pulse train). Use the oscilloscope to monitor the source voltage  $V<sub>S</sub>(t)$  and the capacitor voltage  $V_{C1}(t)$  simultaneously. Do the following:

- Measure the approximate value of the time constant  $\tau$  of the circuit from the  $V_{C1}(t)$  waveform (call this time constant  $\tau_{\text{measured}}$  or  $\tau_{\text{m}}$ ). Note that over each *T*/2 time interval during which the source voltage  $V<sub>S</sub>(t)$  is either −2.5 V or 2.5 V, assuming *t*=0 to be the starting time of each one of these *T*/2 intervals, the capacitor voltage  $V_{C1}(t)$  varies with respect to time as  $V_{C1}(t) = V_{C1}(0)e^{-t/\tau_m} + V_{C1}(\infty)(1 - e^{-t/\tau_m})$  $\tau_{m}$  *t II*  $\left( \frac{1}{2} \right)$   $\left( \frac{1}{2} \right)$ *C*  $V_{C1}(t) = V_{C1}(0)e^{-t/\tau_{m}} + V_{C1}(\infty)(1 - e^{-t/\tau_{m}})$  where  $V_{C1}(0)$  is its initial value and *V*<sub>*C*1</sub>(∞) is its final value. So, for example, the capacitor voltage at  $t = \tau_{\text{m}}$  is approximately given by  $V_{C1}(t = \tau_m) \approx 0.368 V_{C1}(0) + 0.632 V_{C1}(\infty)$ . Refer to the middle portion of the  $V_{C1}(t)$  sketch shown in Fig. 2 for which  $V_{C1}(0)$  =  $-2.5$  V and  $V_{C1}(\infty) = 2.5$  V. Substituting these values yield  $V_{C1}(\tau_m) \approx 660$ mV. Using this portion of the  $V_{C1}(t)$  waveform seen on the oscilloscope display, measure and record the approximate value of the time constant  $\tau_{m}$ using the  $V_{C1}(\tau_m)$  voltage point on the  $V_{C1}(t)$  waveform.
- Calculate the percentage error in the  $\tau_{\text{m}}$  value measured using

% error in 
$$
\tau_{\text{m}}
$$
 value =  $\left| \frac{\tau_{\text{a}} - \tau_{\text{m}}}{\tau_{\text{a}}} \right| \times 100$ 

Compare  $T/2$  (or  $1/(2f)$ ) with  $\sim 5\tau_{\rm m}$  and comment on the two waveforms  $(V<sub>S</sub>(t)$  and  $V<sub>C1</sub>(t)$  observed simultaneously on the scope. (Hint: Does the capacitor have enough time to fully charge over the time interval *T*/2?)

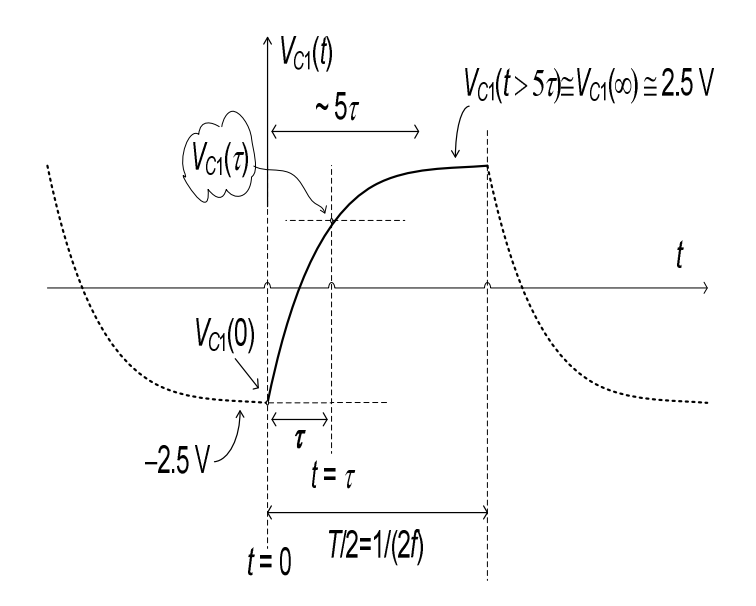

Figure 2. The capacitor voltage  $V_{C1}(t)$  versus time *t*.

**Pre-lab Assignment 1.b (Optional):** For the *RC* circuit shown in Fig. 3 excited by a periodic voltage signal  $V_S$  with period *T*, show that when  $T/2 \ll \tau$ , this circuit acts like an *integrator*, i.e., the output voltage signal  $V_{C1}$  is approximately proportional to the integral of the input voltage signal  $V_S$ . (Note that  $\tau = RC$ .)

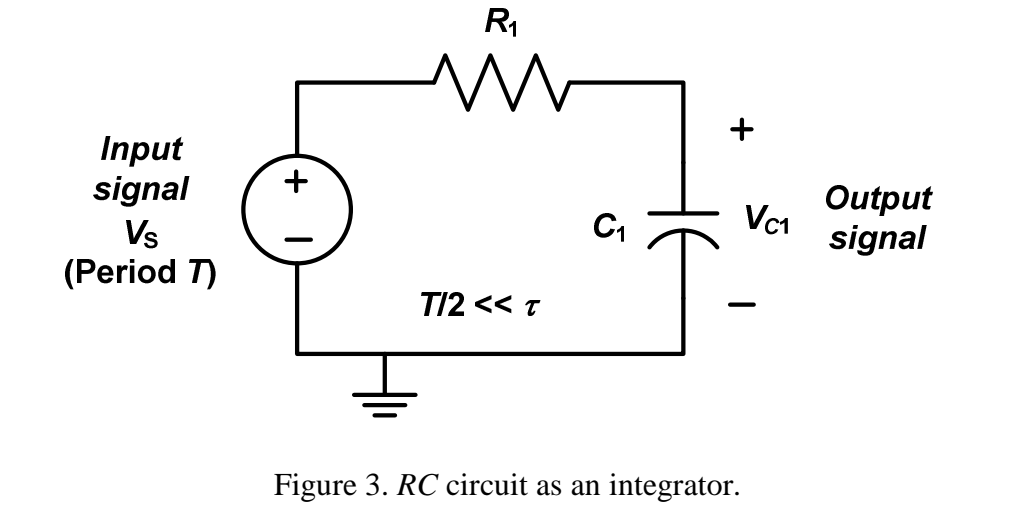

**Lab Experiment 1.b:** In Fig. 1, change the source frequency to  $f = 5$  kHz and 50 kHz. Observe  $V_S(t)$  and  $V_{C1}(t)$  voltage waveforms simultaneously for each case. Sketch and label the waveforms. Based on your observations, explain what happens and why this circuit is referred to as a Low-Pass Filter (LPF).

**Pre-lab Assignment 1.c (Optional):** For the *RC* circuit shown in Fig. 4 excited by a periodic voltage signal  $V_S$  with period *T*, show that when  $T/2 \gg \tau$ , this circuit acts like a *differentiator*, i.e., the output voltage signal *VR*<sup>1</sup> is approximately proportional to the derivative of the input voltage signal  $V<sub>S</sub>$ . (Note that  $\tau = RC$ .)

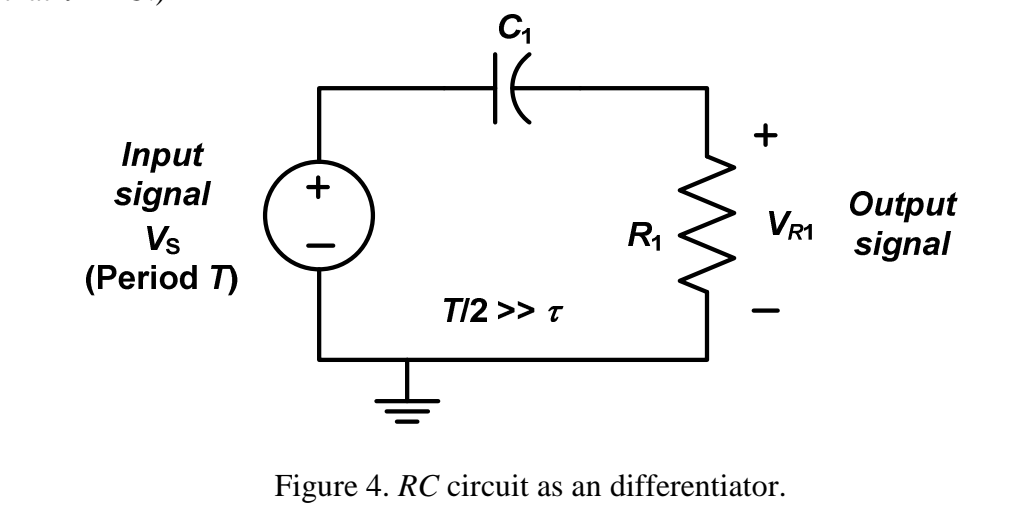

**Lab Experiment 1.c:** Switch the places of the 10 nF capacitor and 10 k $\Omega$  resistor as shown in Fig. 5 and use the oscilloscope to observe the voltage waveforms  $V<sub>S</sub>(t)$  and  $V<sub>R1</sub>(t)$  simultaneously for each one of the above source frequencies which are 500 Hz, 5 kHz, and 50 kHz. Sketch and label the waveforms. Explain why this circuit is referred to as a High-Pass Filter (HPF).

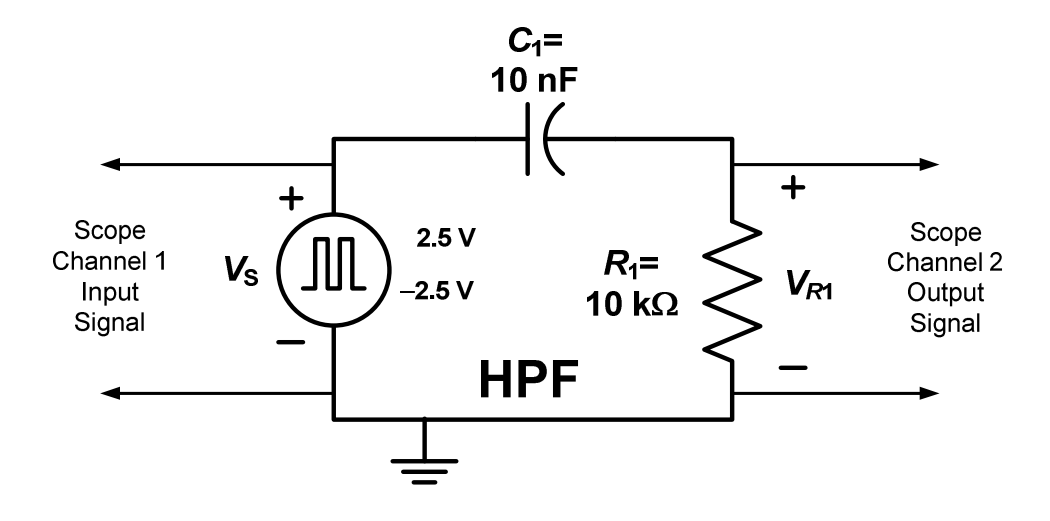

Figure 5. First-order *RC* circuit connected like a High-Pass Filter (HPF).

**Pre-lab Assignment 1.d:** For the first-order *RC* circuit considered in Fig. 1, introduce a second resistor  $R_2$ =2.2 kΩ in parallel with resistor  $R_1$ =10 kΩ as shown in Fig. 6. Calculate the value of the new time constant  $\tau_{pre-lab}$  or  $\tau_p$  for this circuit and the approximate time it takes for the capacitor to fully charge or discharge.

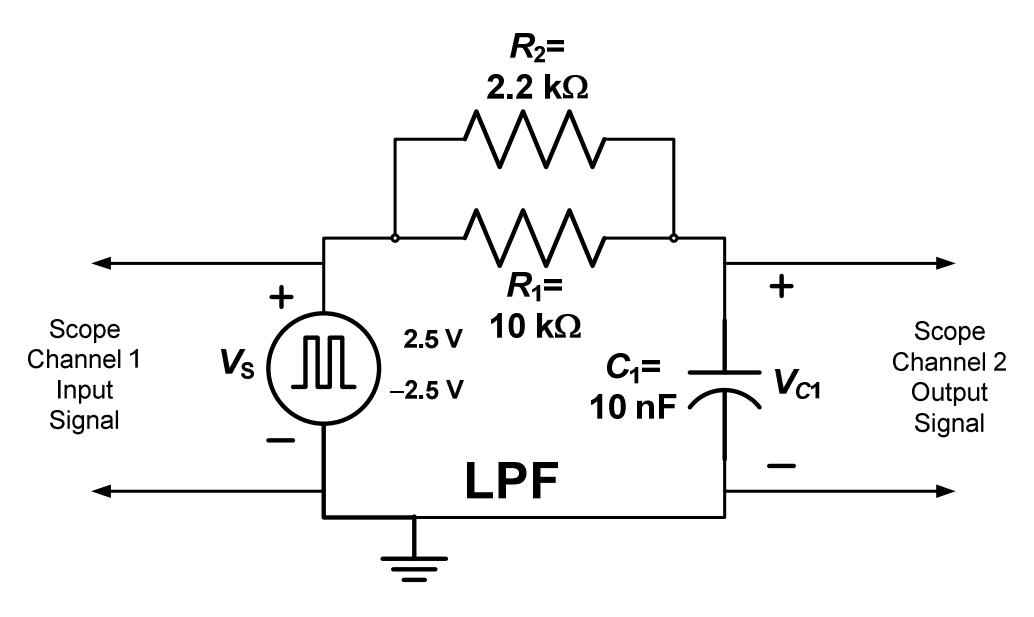

Figure 6. First-order *RC* circuit connected like a Low-Pass Filter (LPF).

**Lab Experiment 1.d:** For the first-order *RC* circuit shown in Fig. 6, measure and record the actual value of the 2.2 k $\Omega$  resistor using the digital *LCR* meter. Recalculate the actual time constant  $\tau_a$  using the actual element values measured. Set the source frequency to 500 Hz. Set-up the oscilloscope connections so that both  $V_S(t)$  and  $V_{C1}(t)$  waveforms appear on the screen simultaneously. Sketch and label the waveforms.

- Measure the time constant  $\tau_m$  using the  $V_{\text{Cl}}(\tau)$  voltage point on the  $V_{\text{Cl}}(t)$ waveform seen on the oscilloscope display.
- Calculate the percentage error in the  $\tau_{\text{m}}$  value measured using

% error in 
$$
\tau_{\text{m}}
$$
 value =  $\left| \frac{\tau_{\text{a}} - \tau_{\text{m}}}{\tau_{\text{a}}} \right| \times 100$ 

**Pre-lab Assignment 1.e:** For the first-order *RC* circuit considered in Fig. 1, introduce a second capacitor  $C_2$ =100 nF in parallel with  $C_1$ =10 nF as shown in Fig. 7. Calculate the new time constant  $\tau_{pre-lab}$  or  $\tau_p$  of the circuit and the approximate time it takes for the two capacitors to fully charge or discharge.

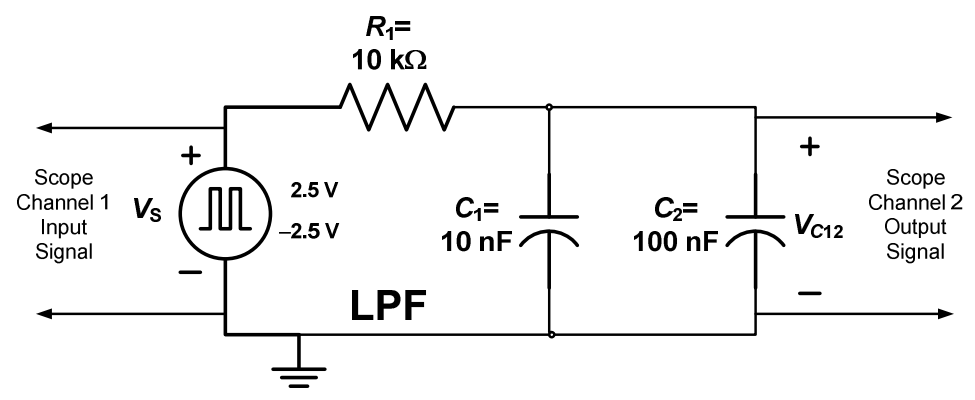

Figure 7. First-order *RC* circuit connected like a Low-Pass Filter (LPF).

**Lab Experiment 1.e:** Construct the first-order *RC* circuit shown in Fig. 7. Measure and record the actual value of the 100 nF capacitor using the digital *LCR* meter. Recalculate the actual time constant  $\tau_a$  using the actual element values measured. Set the source frequency to 50 Hz. Observe both  $V_S(t)$  and  $V_{C12}(t)$ waveforms on the oscilloscope display simultaneously. Sketch and label the waveforms.

- Measure the time constant  $\tau_m$  using the  $V_{C12}(\tau)$  voltage point on the  $V_{C12}(t)$ waveform seen on the oscilloscope display.
- Calculate the percentage error in the  $\tau_{\rm m}$  value measured using

% error in 
$$
\tau_{\text{m}}
$$
 value =  $\left| \frac{\tau_{\text{a}} - \tau_{\text{m}}}{\tau_{\text{a}}} \right| \times 100$ 

#### **PART 2: Sinusoidal Excitation of First-Order** *RC* **Circuits (Optional)**

**Pre-lab Assignment 2:** Replace the rectangular pulse source in the *RC* circuit in Fig. 1 with a sinusoidal source as shown in Fig. 8. Note that the *cutoff frequency* of this first-order LPF circuit is defined as the frequency at which the peak value of the output signal is  $\left(1/\sqrt{2}\right)$  (or ~0.707) times the peak value of the input signal and is given by  $f_c = 1/(2\pi RC) = 1/(2\pi \tau)$  (in Hz). This means that a sinusoidal input signal *V<sub>S</sub>* with an oscillation frequency below this cutoff frequency yields an output signal which is very close to the input signal (that is the input signal  $V<sub>S</sub>$ applied at the input port of the circuit results in an output signal at the output port of the circuit which is almost identical to the input signal) whereas a sinusoidal input signal  $V<sub>S</sub>$  with frequency above this cutoff frequency yields an output signal which has a much smaller peak value compared to the peak value of the input signal. Calculate the cutoff frequency of this LPF from the element values provided in the Fig. 8 using  $f_c = 1/(2\pi RC)$ .

**Lab Experiment 2.a:** Construct the circuit shown in Fig. 8. Observe both voltages  $V_S(t)$  and  $V_{C1}(t)$  on the scope simultaneously for 500 Hz, 5 kHz, and 50 kHz. Sketch and label the waveforms. Comment on your observations based on the cutoff frequency calculated in the pre-lab assignment.

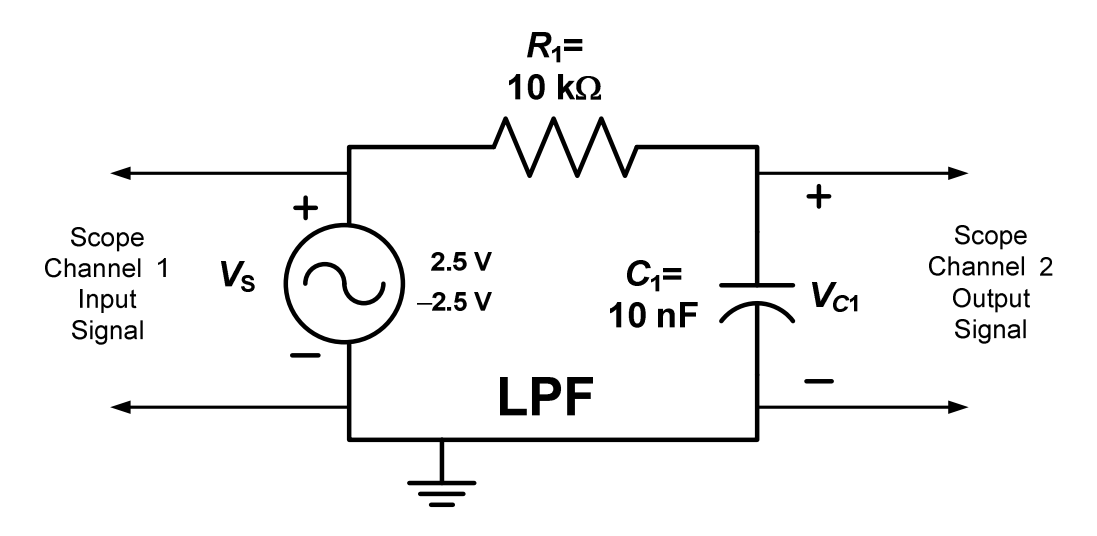

Figure 8. First-order LPF *RC* circuit excited by a sinusoidal source.

Lab Experiment 2.b: Construct the circuit shown in Fig. 9. Observe both voltages  $V_S(t)$  and  $V_{R1}(t)$  on the scope simultaneously for 500 Hz, 5 kHz, and 50 kHz. Sketch and label the waveforms. Comment on your observations based on the cutoff frequency calculated in the pre-lab assignment.

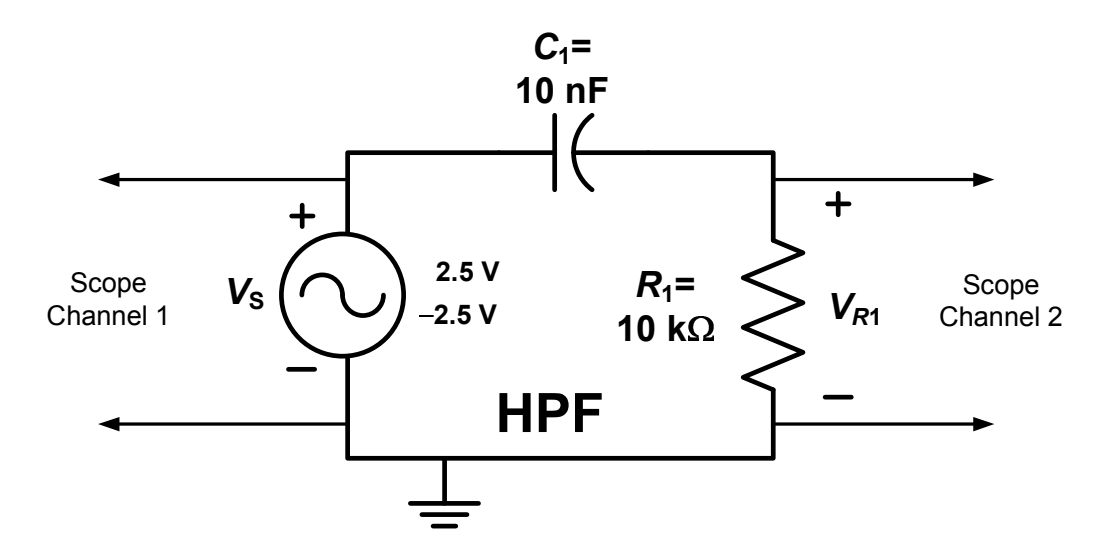

Figure 9. First-order HPF *RC* circuit excited by a sinusoidal source.

#### **III. Discussions & Conclusion**

- 1. In this section, discuss the various aspects of Experiment #8 and make some conclusions. In your write-up, you should at least address the following questions:
- 2. What was the objective of this experiment and was the objective achieved?
- 3. Did any of your measurements have more than 5% error? What was your maximum % error?
- 4. What sources of error may have contributed to the differences between the theoretical values and the measured values?
- 5. Other comments relevant to this experiment.

## *University* ☺*f P*☺*rtland Sch*☺☺*l* ☺*f Engineering*

## **EE 271**−**Electrical Circuits Laboratory Fall 2011**

## **Lab Experiment #8: Transient Response of First-Order** *RL* **and Second-Order** *RLC* **Circuits**

### **Transient Response of First-Order** *RL* **and Second-Order** *RLC* **Circuits**

#### **I. Objective**

In this experiment, the students will make measurements and observations on the transient step response of simple *RL* and *RLC* circuits.

#### **II. Procedure**

#### **PART 1: Step Excitation of First-Order** *RL* **Circuits**

**Pre-lab Assignment 1.a:** A first-order inductive circuit is excited by a periodic pulse train as shown in Fig. 1. The values of the elements are given by  $R_1=1$  k $\Omega$ and  $L_{\text{coil}}$ =15 mH respectively. Assuming both the source and the inductor to be ideal (i.e.,  $R_S = 0$  and  $R_{\text{coil}} = 0$ ), calculate the time constant (designate it with  $\tau_{\text{pre}}$  $_{lab}$  or  $\tau_{p}$ ) of this circuit. Approximately how long does it take for the inductor of this circuit to fully charge or discharge under pulse excitations? (Fully charge or discharge means the time it takes for the inductor current to reach approximately 99% of its final value.)

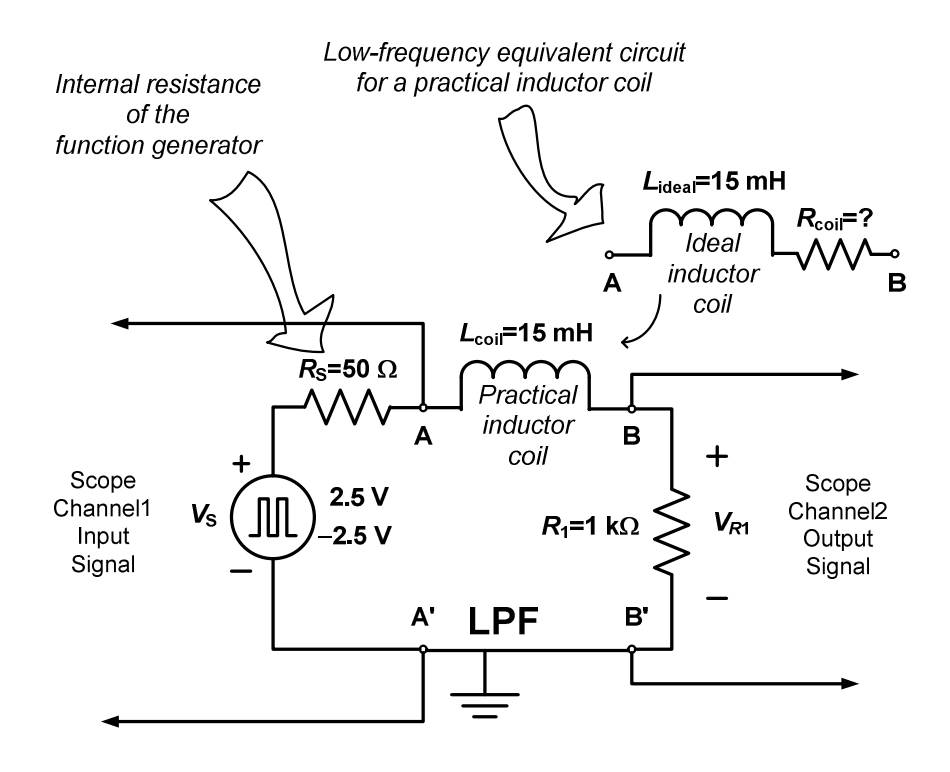

Figure 1. First-order *RL* circuit connected like a Low-Pass Filter (LPF). (Note that terminals A′ and B′ are the same.)

**Lab Experiment 1.a:** Construct the first-order *RL* circuit shown in Fig. 1 using  $R_1=1 \text{ k}\Omega$  and  $L_{\text{coil}}=15 \text{ mH}$ . Do the following:

- Using the digital *LCR* meter, measure and record the actual values of *R*<sup>1</sup> and  $L_{\text{coil}}$  you use to build your circuit. Note that a practical inductor coil is not an ideal inductor. For low-frequency applications, a practical inductor can be represented in terms of an equivalent circuit model which consists of an ideal inductor with value  $L_{ideal}=15$  mH in series with the internal resistance  $R_{\text{coil}}$  of the inductor (see Fig. 1). Using the *LCR* meter, measure and record the internal resistance,  $R_{\text{coil}}$ , of the inductor coil.
- Also, assume the internal source resistance of the function generator  $R<sub>S</sub>$  to be 50 Ω.
- Use the actual element values measured to recalculate the time constant of this circuit (designate this time constant as  $\tau_{\text{actual}}$  or  $\tau_{\text{a}}$ ).
- Next, use the function generator available on your bench to supply the periodic rectangular pulse train to the circuit. Set the function generator to provide the rectangular pulse train represented with the source voltage  $V<sub>S</sub>(t)$  which oscillates between −2.5 V and 2.5 V with frequency of oscillation  $f = 1/T = 1$  kHz. Use the two channels of the oscilloscope to monitor the source voltage  $V_S(t)$  and the resistor voltage  $V_{R1}(t)$  across the resistor simultaneously.
- Measure the approximate value of the time constant  $\tau$  of the circuit from the  $V_{R1}(t)$  waveform (call this time constant  $\tau_{\text{measured}}$  or  $\tau_{\text{m}}$ ). Note that over each *T*/2 time interval during which the source voltage  $V_S(t)$  is either  $-2.5$ V or 2.5 V, assuming *t*=0 to be the starting time of each one of these *T*/2 intervals, the resistor voltage  $V_{R1}(t)$  varies with respect to time as  $V_{R1}(t) = V_{R1}(0^{+})e^{-t/\tau_{m}} + V_{R1}(\infty)(1 - e^{-t/\tau_{m}})$  $\tau_{\rm m}$  *v*  $I_{\rm co}(1 - e^{-t/\tau})$ *R*  $V_{R1}(t) = V_{R1}(0^+)e^{-t/\tau_m} + V_{R1}(\infty)(1 - e^{-t/\tau_m})$  where  $V_{R1}(0^+)$  is its initial value and  $V_{R1}(\infty)$  is its final value. So, for example, the resistor voltage at  $t = \tau_{m}$ is approximately given by  $V_{R1}(t = \tau_m) \approx 0.368 V_{R1}(0^+) + 0.632 V_{R1}(\infty)$ . Refer to the middle portion of the  $V_{R1}(t)$  sketch shown in Fig. 2 for which  $V_{R1}(0^+) = -2.5$  V initial and  $V_{R1}(\infty) = 2.5$  V final voltage values are indicated. Substituting these values yield  $V_{\text{R1}}(\tau_{\text{m}}) \approx 660 \text{ mV}$ . Using this portion of the  $V_{R1}(t)$  waveform seen on the oscilloscope display, measure and record the approximate value of the time constant  $\tau_{\rm m}$  using the  $V_{R1}(\tau_{\rm m})$ voltage point on the  $V_{R1}(t)$  waveform.
- Calculate the percentage error in the  $\tau_{\text{m}}$  value measured using

% error in 
$$
\tau_{\text{m}}
$$
 value =  $\left| \frac{\tau_{\text{a}} - \tau_{\text{m}}}{\tau_{\text{a}}} \right| \times 100$ 

Compare  $T/2$  (or  $1/(2f)$ ) with  $\sim 5\tau_{\rm m}$  and comment on the two waveforms  $(V<sub>S</sub>(t)$  and  $V<sub>R1</sub>(t)$ ) observed simultaneously on the scope. (Hint: Does the inductor have enough time to fully charge over the time interval *T*/2?)

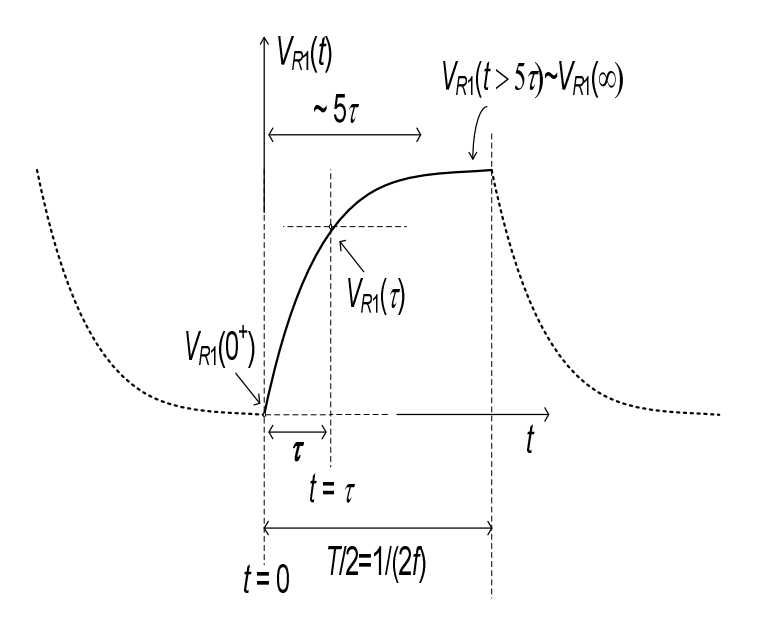

Figure 2. The resistor voltage  $V_{R1}(t)$  versus time *t*.

**Pre-lab Assignment 1.b (Optional):** For the *RL* circuit shown in Fig. 3 excited by a periodic voltage signal  $V_S$  with period *T*, show that when  $T/2 \ll \tau$ , this circuit acts like an *integrator*, i.e., the output voltage signal  $V_{R1}$  is approximately proportional to the integral of the input voltage signal  $V_S$ . (Note that  $\tau = L_{\text{coil}}/R_1$ .)

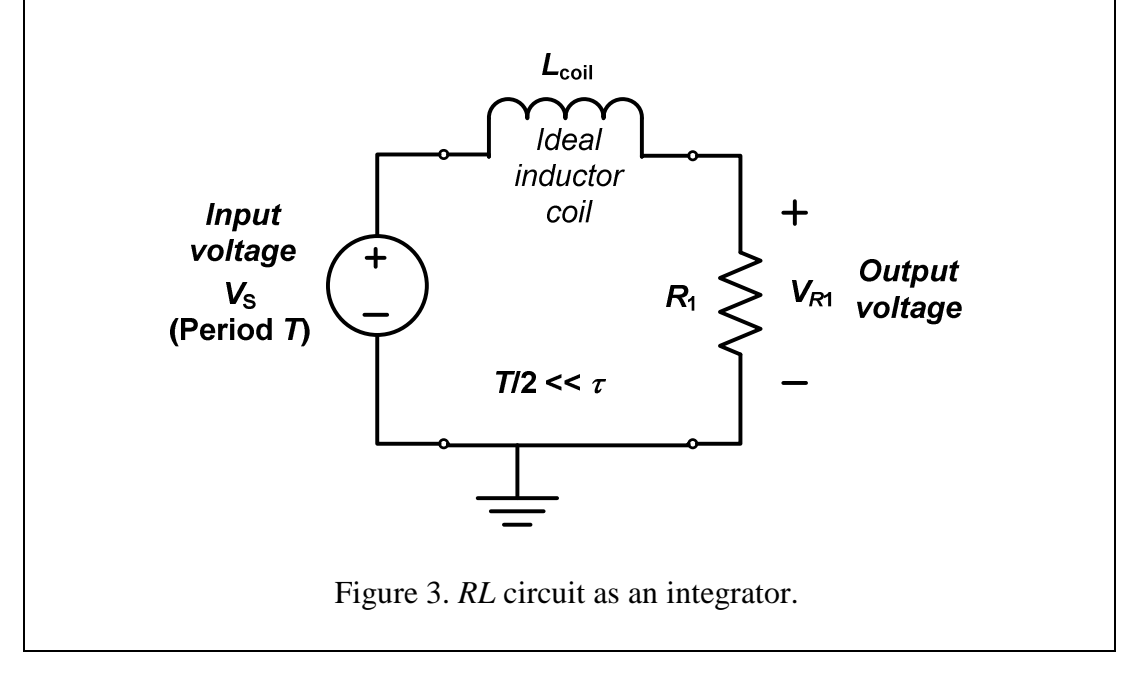

**Lab Experiment 1.b:** Repeat Lab Experiment 1.a for the following source frequencies:  $f = 5$  kHz, 30 kHz, 50 kHz, and 100 kHz. Observe  $V_S(t)$  and  $V_{R1}(t)$ waveforms simultaneously for each case. Sketch and label the waveforms. Explain what happens.

**Pre-lab Assignment 1.c (Optional):** For the *RL* circuit shown in Fig. 4 excited by a periodic voltage signal  $V_S$  with period *T*, show that when  $T/2 \gg \tau$ , this circuit acts like a *differentiator*, i.e., the output voltage signal *VL* is approximately proportional to the derivative of the input voltage signal  $V<sub>S</sub>$ . (Note that  $\tau =$  $L_{\text{coil}}/R_1$ .)

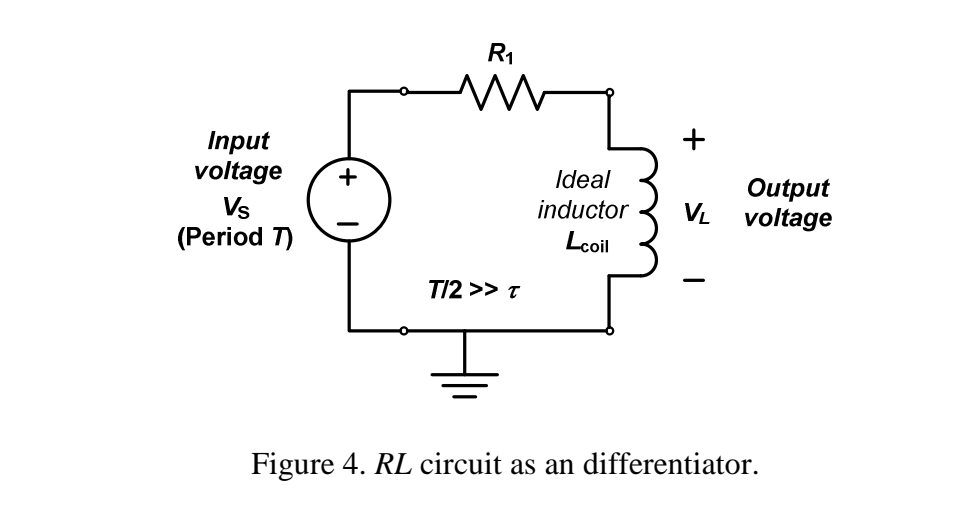

**Lab Experiment 1.c:** Switch the places of the 15 mH inductor and 1 kΩ resistor as shown in Fig. 5. Use the two oscilloscope channels to observe the voltage waveforms  $V_S(t)$  and  $V_{L1}(t)$  simultaneously at the same frequencies used in Lab Experiments 1.a and 1.b. Sketch and label the waveforms. Explain what this circuit does and why.

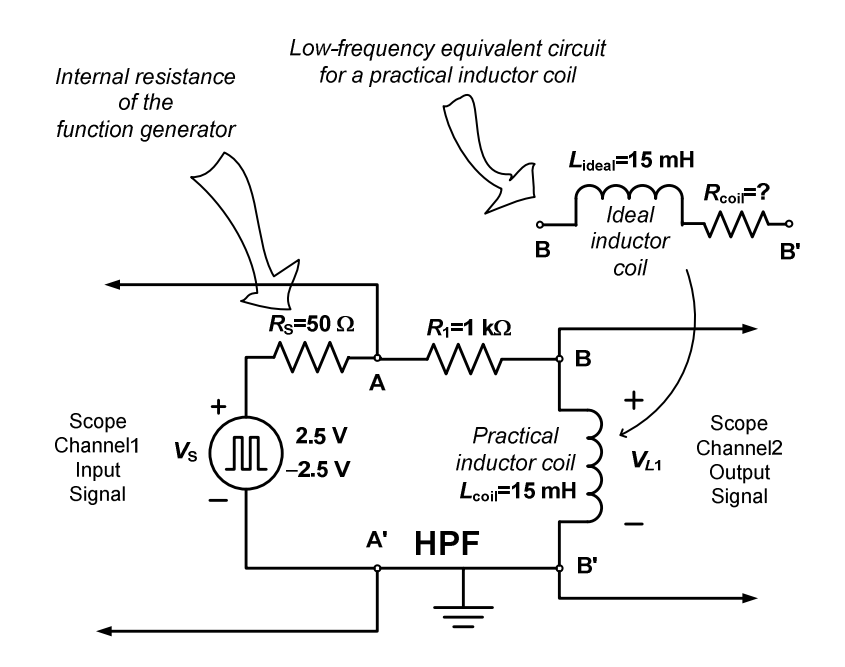

#### Figure 5. First-order *RL* circuit connected like a High-Pass Filter (HPF). **PART 2: Step Excitation of Second-Order** *RLC* **Circuits**

**Lab Experiment 2:** Construct the second-order series *RLC* circuit shown in Fig. 6 using  $L_{\text{coil}}$ =15 mH and  $C_1$ =10 nF. Using the digital *LCR* meter, measure and record the actual value of the capacitor used. Using the actual element values of the circuit measured, do the following:

• Find the characteristic equation of this circuit. Note that the characteristic equation of this second-order series *RLC* circuit is given by

$$
s^2 + (R_{\rm S} + R_{\rm coil})s / L_{\rm coil} + 1 / (L_{\rm coil} C_1) = 0
$$

- Find the roots of the characteristic equation and verify that the transient response of this circuit will be an under-damped response.
- Calculate the damping frequency  $f_d$  of the under-damped response by using the following expression:

$$
f_{d} = \frac{1}{2\pi} \sqrt{\omega_0^2 - \alpha^2} = \frac{1}{2\pi} \sqrt{1/(L_{\text{coil}}C_1) - [(R_{\text{S}} + R_{\text{coil}})/(2L_{\text{coil}})]^2}
$$

Next, set the function generator to provide the rectangular pulse train represented with the source voltage  $V<sub>S</sub>(t)$  which oscillates between  $-2.5$  V and 2.5 V with frequency of oscillation  $f = 1/T = 250$  Hz. Use the oscilloscope channels to observe the two voltage waveforms  $V_S(t)$  and  $V_{C1}(t)$  simultaneously. Sketch and label the waveforms. Explain the difference between the voltage waveform  $V_{C1}(t)$ observed in this circuit versus in a first-order *RC* circuit (like the one used in Lab Experiment # 8). Measure the damping frequency  $f_d$  of the under-damped oscillations observed in the  $V_{C1}(t)$  waveform by measuring the damping period  $T_d$ and using  $f_d = \sqrt{T_d}$ . Calculate the percentage error in the measured value of  $f_d$ .

Repeat this experiment at 5 kHz, 10 kHz, and 20 kHz and observe the two voltage waveforms on the oscilloscope simultaneously in each case. Sketch and label the waveforms. Provide an explanation as to what happens to the two waveforms as the source frequency increases.<br>Low-frequency equivalent circuit

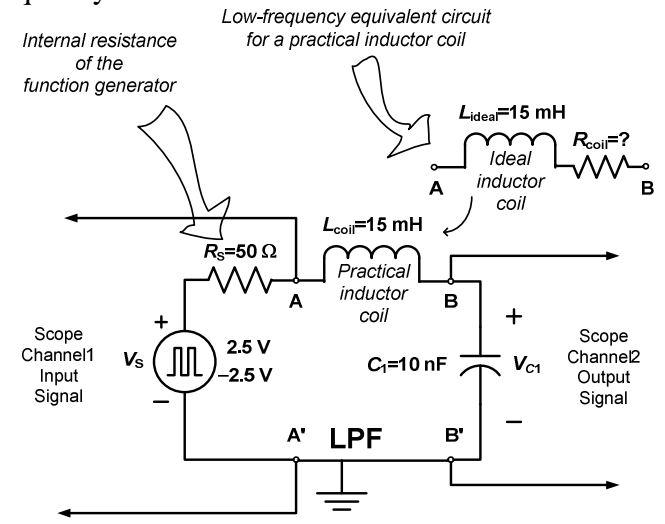

Figure 6. Second-order series *RLC* circuit.

#### **III. Discussions & Conclusion**

- 1. In this section, discuss the various aspects of Experiment #9 and make some conclusions. In your write-up, you should at least address the following questions:
- 2. What was the objective of this experiment and was the objective achieved?
- 3. Explain how the output resistance of the function generator affected some of the waveforms observed on the scope and why. Why was this effect not observed in the first-order  $RC$  experiment (i.e., Experiment  $# 8$ )?
- 4. Did any of your measurements have more than 5% error? What was your maximum % error?
- 5. What sources of error may have contributed to the differences between the theoretical values and the measured values?
- 6. Other comments relevant to this experiment.